ООО ТД "Лабораторное оснащение", г. Москва • +7 (800) 200-59-88 • +7 (495) 769-38-93 • [www.moslabo.ru • i](http://www.moslabo.ru)[nfo@moslabo.ru](mailto:info@moslabo.ru)

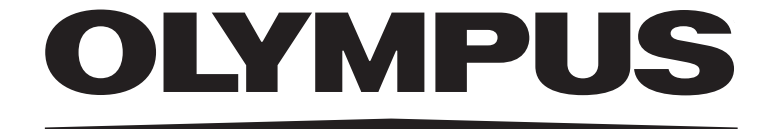

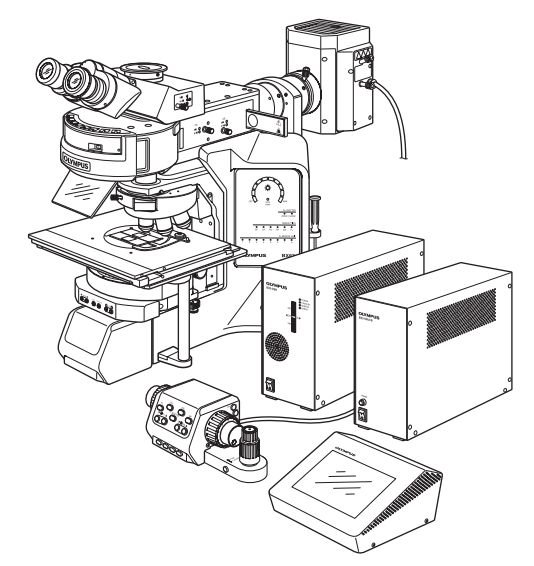

# **ИНСТРУКЦИЯ ПО ЭКСПЛУАТАЦИИ**

# **BX63 ИНТЕЛЛЕКТУАЛЬНЫЙ МИКРОСКОП**

**Данная инструкция по эксплуатации распространяется на интеллектуальный микроскоп модели BX63 фирмы Olympus.**

**Чтобы обеспечить безопасность, достичь оптимальных рабочих характеристик и полностью ознакомиться с пользованием данным микроскопом, мы рекомендуем перед эксплуатацией микроскопа внимательно ознакомиться с настоящей инструкцией.**

**Храните данную инструкцию по эксплуатации в доступном месте рядом с рабочим столом для пользования ею в будущем.** 

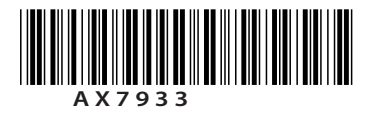

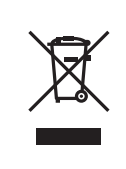

В соответствии с Европейской директивой 2002/96/EC об утилизации электрических и электронных приборов данный символ означает, что изделие запрещается выбрасывать в несортированные городские отходы, а должно быть сдано отдельно.

Обратитесь к местному дистрибьютору фирмы Olympus за информацией о системах вторичной переработки и/или сбора отходов, имеющихся в вашей стране.

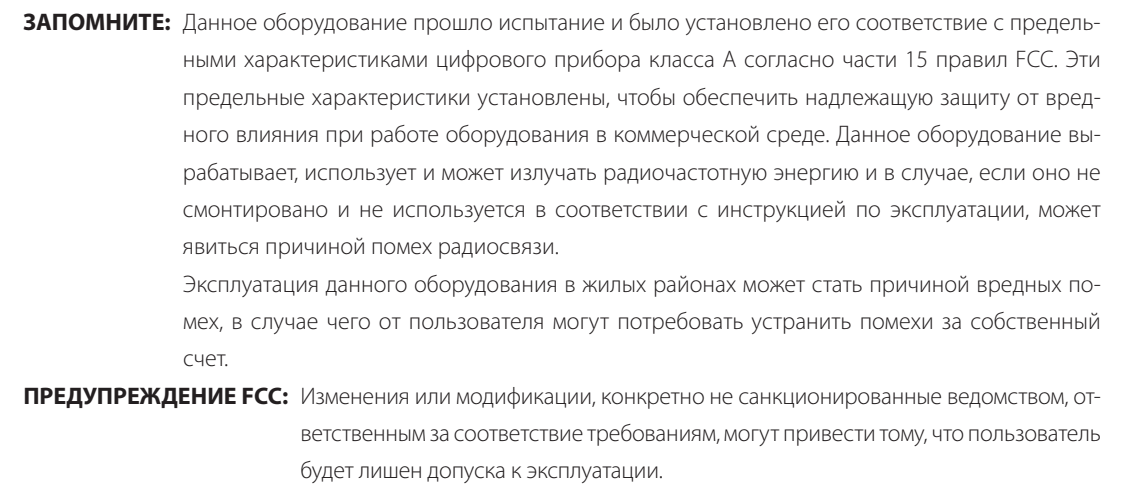

### **ТОЛЬКО ДЛЯ ШТАТА КАЛИФОРНИЯ, США**

В контроллере с сенсорной панелью, входящей в комплект данного изделия, входит литиевая батарея, содержащая перхлорат, для которого может потребоваться специальная обработка, см. [www.dtsc.ca.gov/](http://www.dtsc.ca.gov/) hazardouswaste/perchlorate.

## *СОДЕРЖАНИЕ*

Правильная сборка и регулировка играют решающую роль для обеспечения рабочих характеристик микроскопа. Если вы собираетесь выполнить сборку микроскопа самостоятельно, внимательно прочтите раздел 9 «СБОРКА» (стр. 39 - 44).

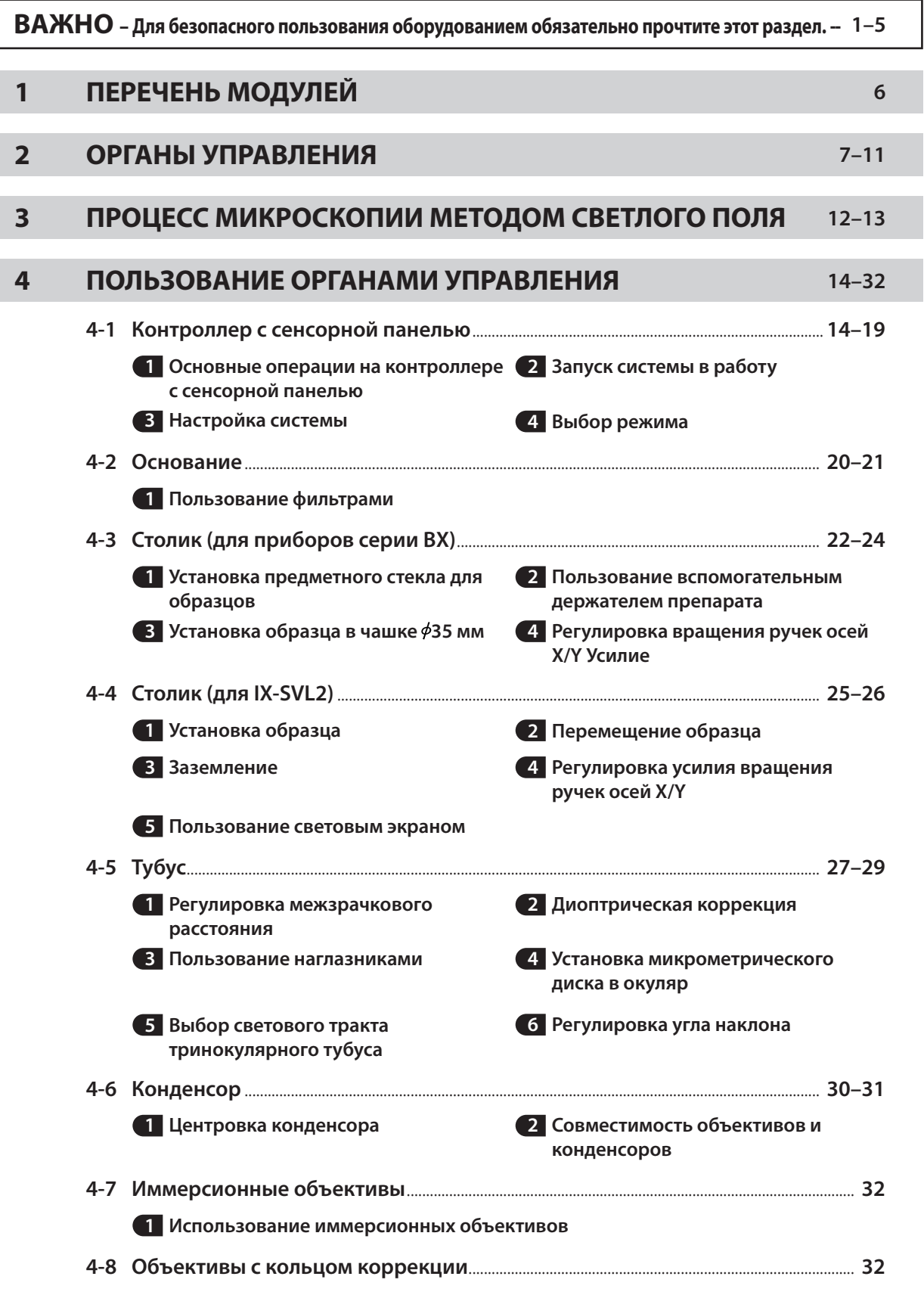

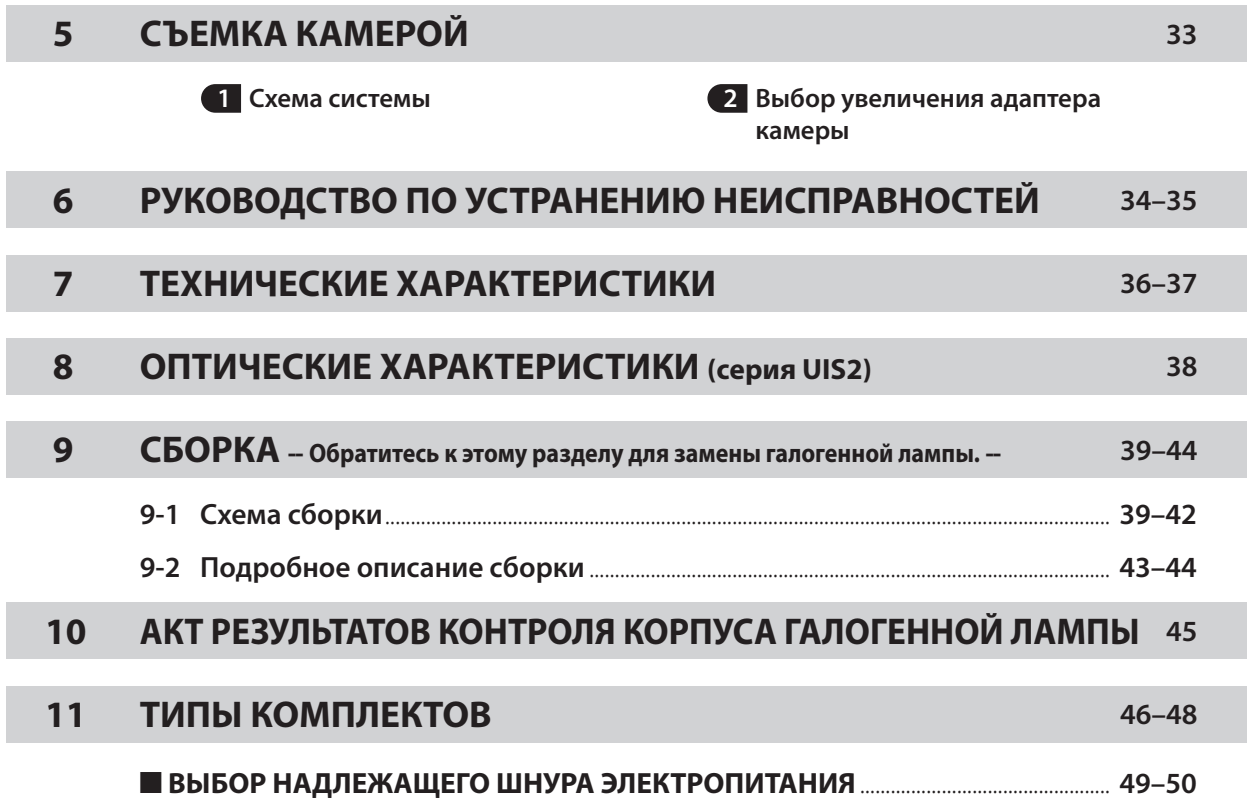

### **BX63**

### *ВАЖНО*

**В данном микроскопе применяется универсальная оптическая система UIS2 (Universal Infinity System), и его следует использовать только с модулями, предназначенными для приборов серии BX3 и с объективами/окулярами UIS2.** 

**Сведения о применимых модулях можно запросить на фирме Olympus или получить в каталогах.) При использовании несоответствующих принадлежностей возможно снижение эффективности работы прибора.**

### **Структура инструкций по эксплуатации**

Так как данный микроскоп может быть дооборудован с получением различных систем, составлены отдельные инструкции по эксплуатации, чтобы пользователь изучал только инструкции для его собственной системы.

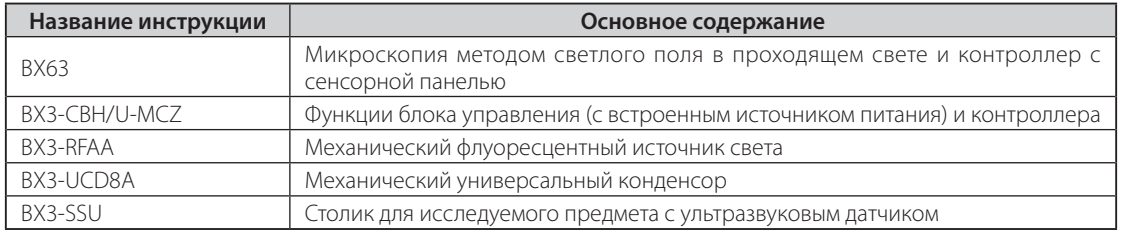

### **МЕРЫ БЕЗОПАСНОСТИ (Рис. 1)**

- 1. При анализе потенциально инфекционных проб пользуйтесь защитными перчатками или другими средствами защиты, чтобы предохранить кожу от прямого контакта с пробами. После микроскопии необходимо очистить часть аппарата, бывшую в контакте с пробами.
	- · Перемещение данного изделия связано с риском падения пробы. Перед тем, как переместить данное изделие, снимите пробу.
	- · Если проба повреждена в результате неправильных действий, немедленно предпримите меры по профилактике инфекций.
	- · Перед тем, как воспользоваться принадлежностями к данному изделию, выполните действия, описанные в главе «Подготовка к работе» (см. стр. 4). В противном случае произойдет потеря устойчивости прибора, и упавшая проба может стать причиной инфекции.
	- · При обслуживании прибора, который мог находиться в контакте с потенциально инфекционными реактивами, используйте средства защиты, например, перчатки или очистите прибор перед процедурой.
	- · Перед утилизацией прибора, находившегося в контакте с потенциально инфекционными пробами, выполните меры в соответствии с местными правительственными правилами и законами.
- 2. Не допускайте защемления пальцев или рук в пространстве между консолью револьверной головки @ and держателем тубуса 2 (рис. 1).
- 3. Установите микроскоп на прочный и горизонтальный рабочий или лабораторный стол.
- 4. Не наклоняйте слишком сильно микроскоп. В противном случае возможно перемещение подвижных частей, например, ручки переключателя светового тракта.
- 5. Не вставляйте металлические предметы в вентиляционные отверстия корпуса микроскопа, так как это может привести к удару током, травмам и повреждению оборудования.
- 6. Всегда пользуйтесь шнуром питания, поставленном фирмой Olympus. Если шнур питания в комплекте поставки отсутствует, выберите надлежащийшнур питания в соответствии с разделом «ВЫБОР НАДЛЕЖАЩЕГО ШНУРА ЭЛЕКТРО-ПИТАНИЯ» в конце данной инструкции по эксплуатации. При не используется надлежащий шнур питания, безопасная работа изделия не гарантируется.
- **1** 7. Обязательно удостоверьтесь в том, что **заземляющий контакт** микроскопа надлежащим образом подсоединен к стенной розетке. Если оборудование не заземлено, фирма Olympus не можетгарантировать электробезопасность оборудования.

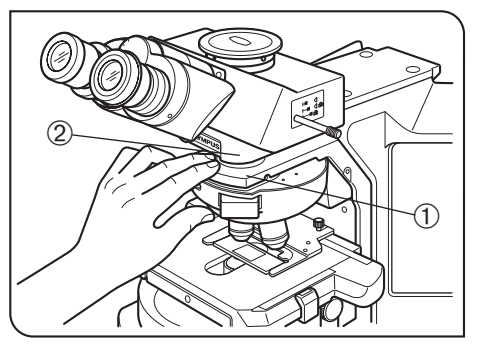

Рис. 1

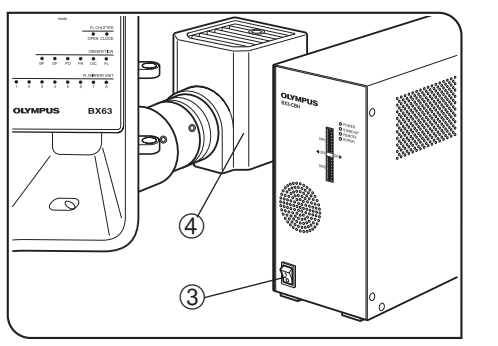

Рис. 2

### **Работа с использованием светодиодной лампы**

#### **Безопасность при пользовании светодиодом**

Светодиод, встроенный в корпус светодиодной лампы, является изделием класса 1. Свет, излучаемый светодиодом, в целом безопасен, однако не следует смотреть прямо на световой луч в течение длительного периода времени, чтобы не травмировать глаз

### **СВЕТОДИОД КЛАССА 1**

### **Работа с использованием галогенной лампы**

- 1. Поверхности корпуса лампы с задней стороны микроскопа становятся при работе очень горячими. При установке микроскопа оставьте достаточно свободного места (не менее 10 см) по периметру и в особенности поверх корпуса галогенной лампы.
- 2. При установке микроскопа проложите шнур питания в стороне от корпуса ламп. В случае контакта шнура питания с горячим корпусом лампы шнур питания может оплавиться и стать причиной удара током.
- 3. Стандартный срок службы корпуса лампы составляет восемь (8) лет работы или 20 000 часов при включенном питании в зависимости оттого, что наступит раньше.

Подробности см. в акте результатов контроля на стр. 45.

4. Чтобы избежать опасности удара током и ожогов при замене галогенной лампы, установите главный выключатель  $\circled3$  в положение « $\bigcirc$ » (ВЫКЛ.) и дайте корпусу лампы 4 и лампе остыть, прежде чем прикасаться к ним (рис. 2).

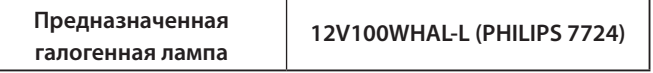

### **Символы безопасности**

На микроскопе имеются представленные ниже символы.Изучите значение символов и всегда используйте оборудование наиболее безопасным образом.

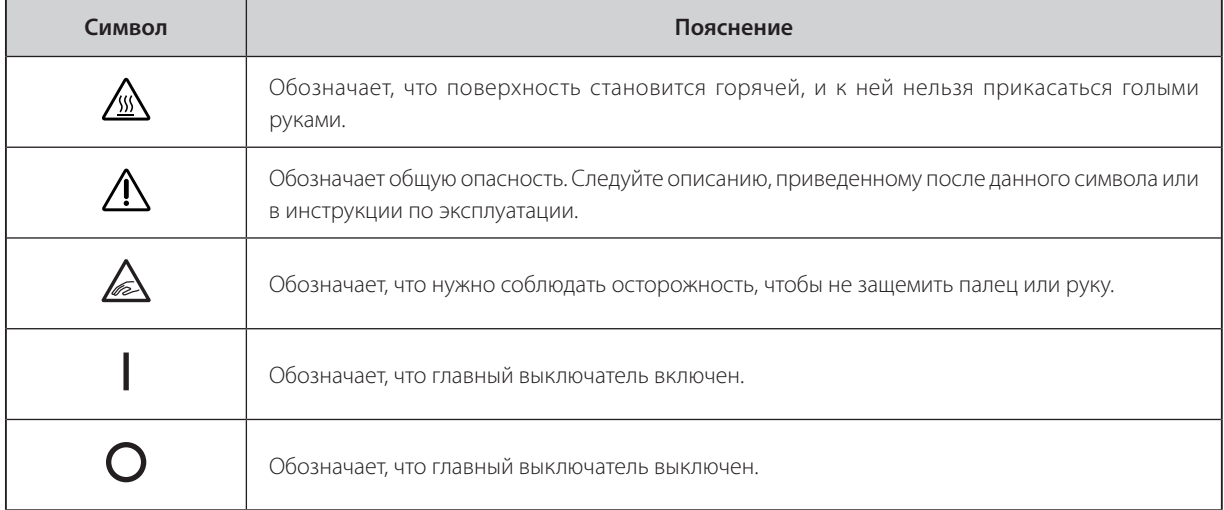

### **Предостерегающие знаки**

Предостерегающие этикетки помещены на частях прибора, которые требуют особой осторожности при работе с микроскопом. Обязательно следуйте предостережениям.

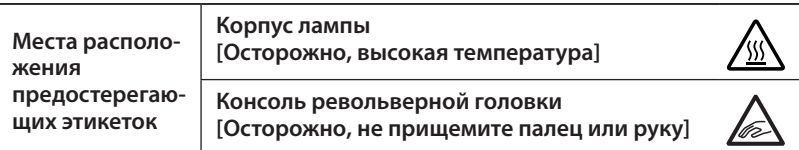

Если предостерегающая этикетка загрязнена или отклеилась, обратитесь на фирму Olympus для замены или других запросов.

### **1 Подготовка к работе (Рис. 3)**

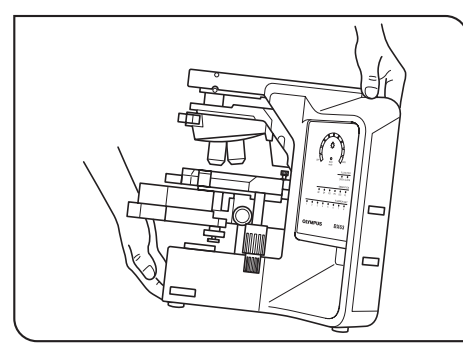

Рис. 3

- 1. Микроскоп является высокоточным прибором.Обращайтесь с ним осторожно и не подвергайте его резким и сильным ударам. Примите также во внимание, что конструкциямикроскопа не является водонепроницаемой.
- 2. Не пользуйтесь микроскопом, если он подвергается воздействию прямых солнечных лучей, высокой температуры и влажности, пыли или вибраций. (Условия эксплуатации приведены в разделе 7 «ТЕХНИЧЕСКИЕ ХАРАКТЕРИСТИКИ».)
- 3. Перемещая микроскоп, переносите его, держась за захватную часть в задней части консоли и за переднюю часть основания, как показано на рис. 3 (масса: примерно 19 кг).
- · **Не держитесь за заднюю крышку, так как она непрочная. ОСТОРОЖНО**
	- · **Перед переноской снимите декоративную крышку в передней части основания, а также образцы, окуляры и фильтры, чтобы они не упали при перемещении.**
		- **Снимите также модули с корпуса микроскопа, чтобы уменьшить тяжесть прибора (масса корпуса: примерно 12 кг)**
	- · **Чтобы не повредить микроскоп, категорически запрещается держать его за столик, стойку крепления столика, бинокулярный тубус и т.п.**
	- 4. При использовании принадлежностей к данному изделию, например, промежуточной насадки следите, чтобы высота прибора не превышала 1 м (чтобы прибор не опрокинулся).
	- 5. Если требуется упаковать микроскоп для транспортировки на дальние расстояния, обратитесь на фирму Olympus (за советом для обеспечения рабочих характеристик).

### **2 Уход и хранение**

1. Для очистки линз и других стеклянных деталей просто обдуйте их имеющимся в продаже вентилятором и осторожно протрите бумагой для чистки (или чистой марлей).

Если линза загрязнена отпечатками пальцев или пятнами масла, протрите ее марлей, слегка увлажненной имеющимся в продаже чистым спиртом.

**ОСТОРОЖНО**

**4**

**Так как чистый спирт легко воспламеняется, с ним надо обращаться осторожно.**

Держите его подальше от открытого пламени или потенциальных источников искрового разряда — напри**мер, электрооборудования, которое при включении или выключении может стать причиной вспышки или огня.**

**Помните также о том, что чистым спиртом можно пользоваться только в хорошо проветриваемом помещении.**

- 2. Не пользуйтесь органическими растворителями для очистки компонентов микроскопа кроме стеклянных компонентов. Для их очистки пользуйтесь мягкой материей без ворса, слегка пропитанной разбавленным нейтральным моющим средством.
- 3. Не отсоединяйте какие-либо части микроскопа кроме тех, которые указаны как отсоединяемые в данной инструкции, так как это может привести к неисправности или ухудшению рабочих характеристик.
- 4. После пользования микроскопом установите главный выключатель в положение « $\bigcirc$ » (ВЫКЛ.), подождите, пока корпус лампы в достаточной степени остынет, и оставьте его закрытым пылезащитной крышкой на период хранения.
- 5. Перед утилизацией данного изделия выполните меры в соответствии с местными правительственными правилами и законами.

### **3 Использование по назначению**

Данное изделие предназначено для исследования увеличенных изображений образцов при различной повседневной работе и в исследовательских целях.

Запрещается пользоваться этим изделием для других целей кроме использования его по назначению.

Данное изделие считается медицинским прибором в следующей стране: США.

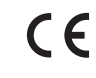

Данное изделие удовлетворяеттребованиям директивы 98/79/EC применительно к медицинским приборамдля лабораторной диагностики.Соответствие указанной директиве отмечено знакомCE.

#### **Меры по технике безопасности и ЭМС**

- · Данное изделие соответствует требованиям по эмиссии и защищенности, приведенным в IEC61326.
- · Перед эксплуатацией данного изделия необходимо исследовать электромагнитную среду. Не пользуйтесь данным изделием в непосредственной близости от источников сильного электромагнитного излучения, чтобы не произошло сбоев в работе.
- · Используйте только шнур питания согласно спецификациям фирмы OLYMPUS. В противном случае безопасность и ЭМС изделия не обеспечиваются.
- · Обязательно заземлите изделие. В противном случае заявленная нами электробезопасность и ЭМС изделия не могут быть гарантированы.

#### **Использование в жилых помещениях**

Стандартом EN61326-1 определены две категории по месту использования.

- Класс A: Оборудование пригодно для использования в помещениях кроме жилых и в помещениях, напрямую подключенных к низковольтной сети питания, снабжающих здания, предназначенные для жилья.
- Класс В: Оборудование для использования в жилых помещениях и в помещениях, напрямую подключенных к низковольтной сети питания, снабжающих здания, предназначенные для жилья.

#### **Данное изделие относится к классу A. При использовании данного оборудования в жилом помещении возможны помехи.**

### **4 Осторожно**

В случае использования микроскопа способом, не указанным в данной инструкции, возможна угроза безопасности пользователя. Кроме того, возможно также повреждение оборудования. Обязательно пользуйтесь оборудованием в соответствии с данной инструкцией по эксплуатации.

Приведенные ниже символы используются, чтобы выделить текст в данной инструкции по эксплуатации. : Указывает на потенциально опасную ситуацию, которая, если ее не предотвратить, **ОСТОРОЖНО**

может стать причиной небольших или средних по тяжести травм, повреждения оборудования или другого имущества.Он можеттакже использоваться для предупреждения против небезопасных приемов работы.

© : Обозначает комментарий (для упрощения работы с прибором и ухода за ним).

### *1 ПЕРЕЧЕНЬ МОДУЛЕЙ*

}Ниже показаны лишь типичные модули прибора. Так как имеется ряд изделий, не указанных здесь, но также применимых на данном микроскопе, справьтесь в последних изданиях каталогов или обратитесь на фирму Olympus.

Управление механическими модулями возможно посредством контроллера с сенсорной панелью, контроллера U-MCZ или персонального компьютера (имеющегося в продаже).

Для модулей с отметкой «\*» следует также ознакомиться с отдельными инструкциями по эксплуатации.

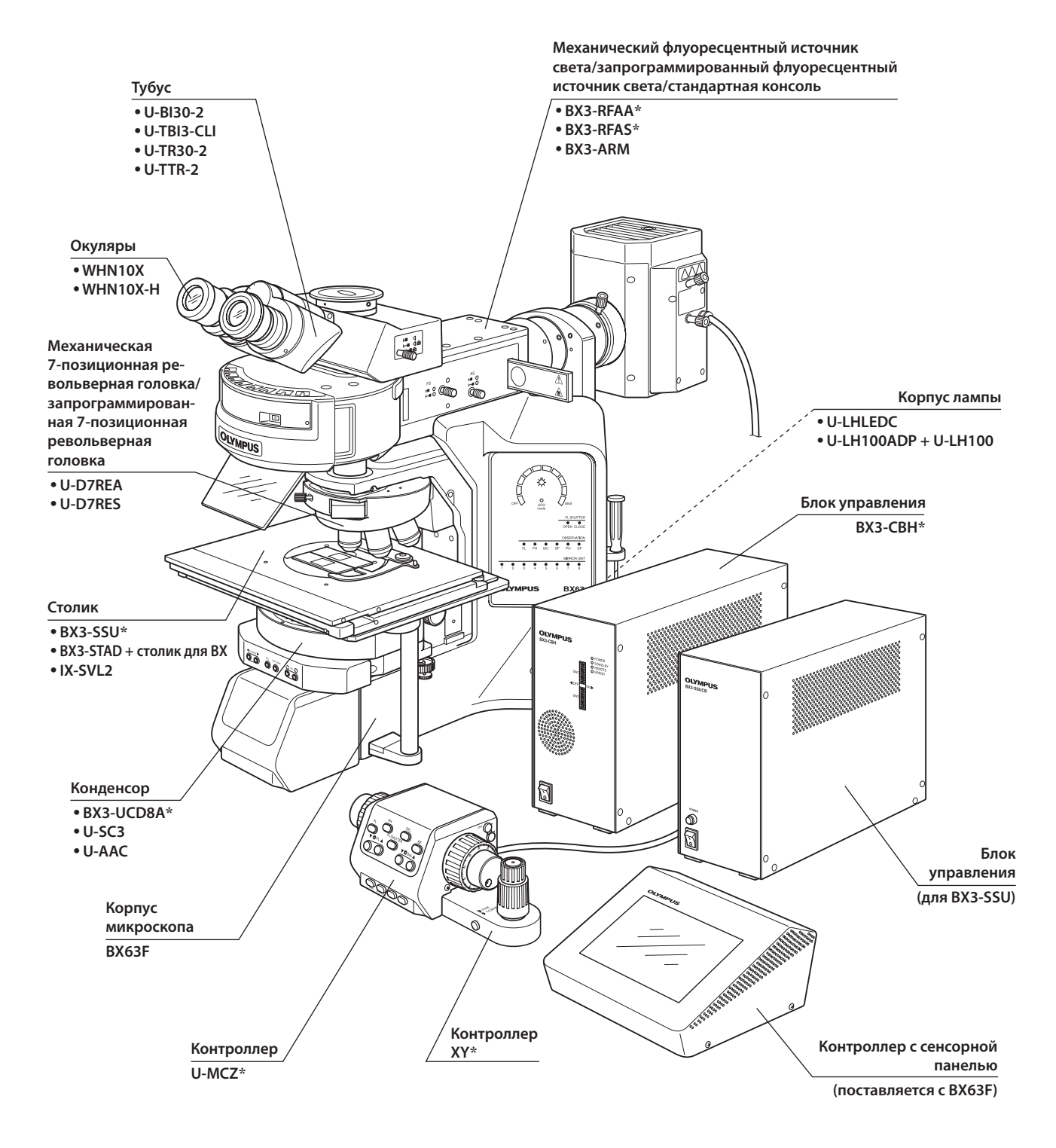

**6**

# **BX63** *2 ОРГАНЫ УПРАВЛЕНИЯ*

}Если вы еще не выполнили сборку микроскопа, прочтите главу 9 «СБОРКА» (стр. 39–44).

### **Устройства для микроскопии в проходящем свете**

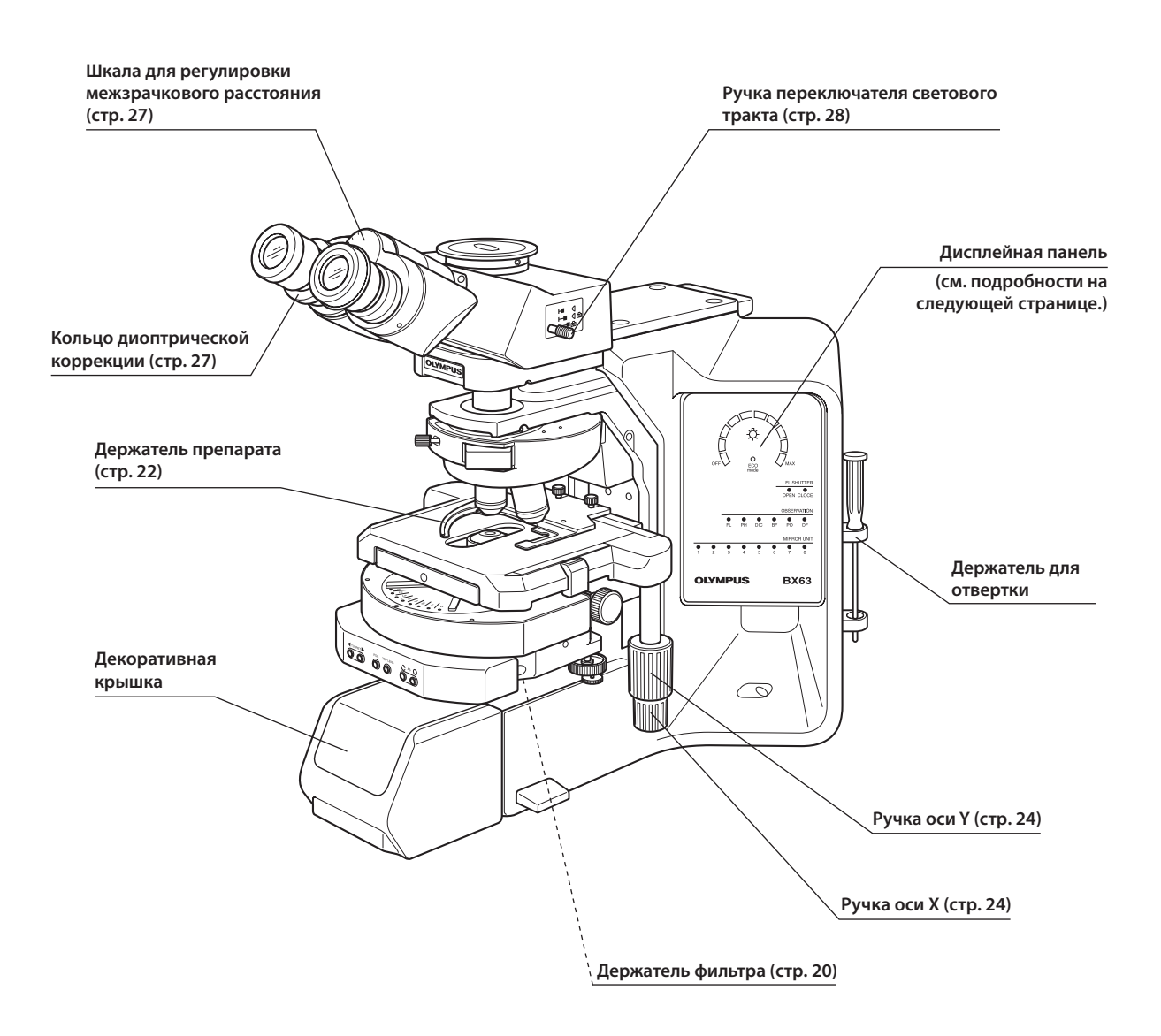

### **Дисплейная панель**

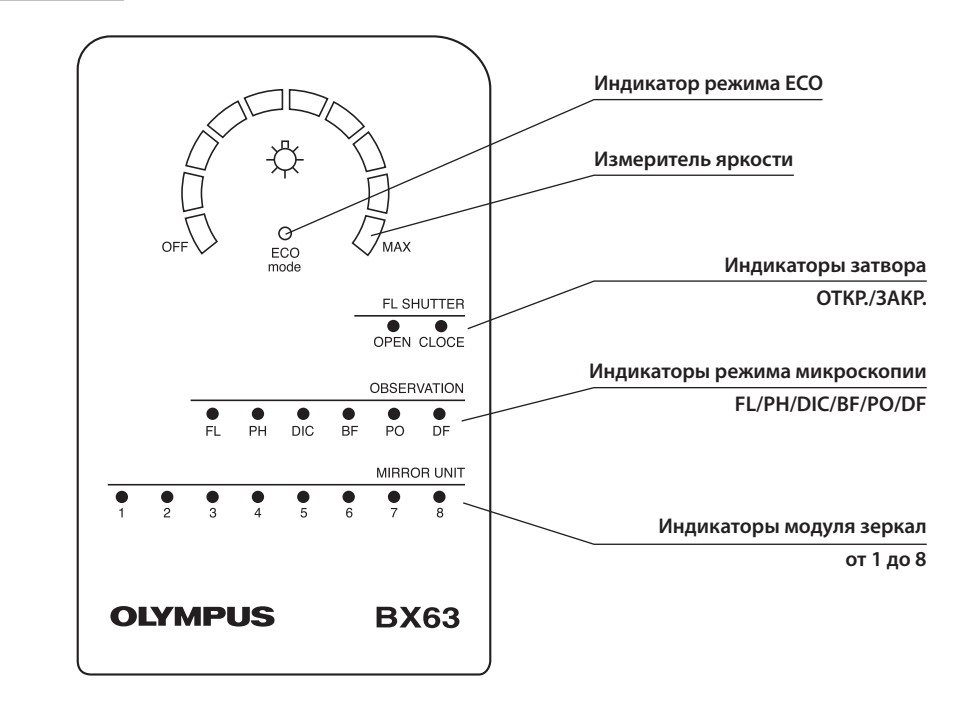

### **Блок управления BX3-CBH**

\* Подробности приведены в отдельной инструкции по эксплуатации для «BX3-CBH/U-MCZ». В инструкции имеются схемы подключения соединительных кабелей.

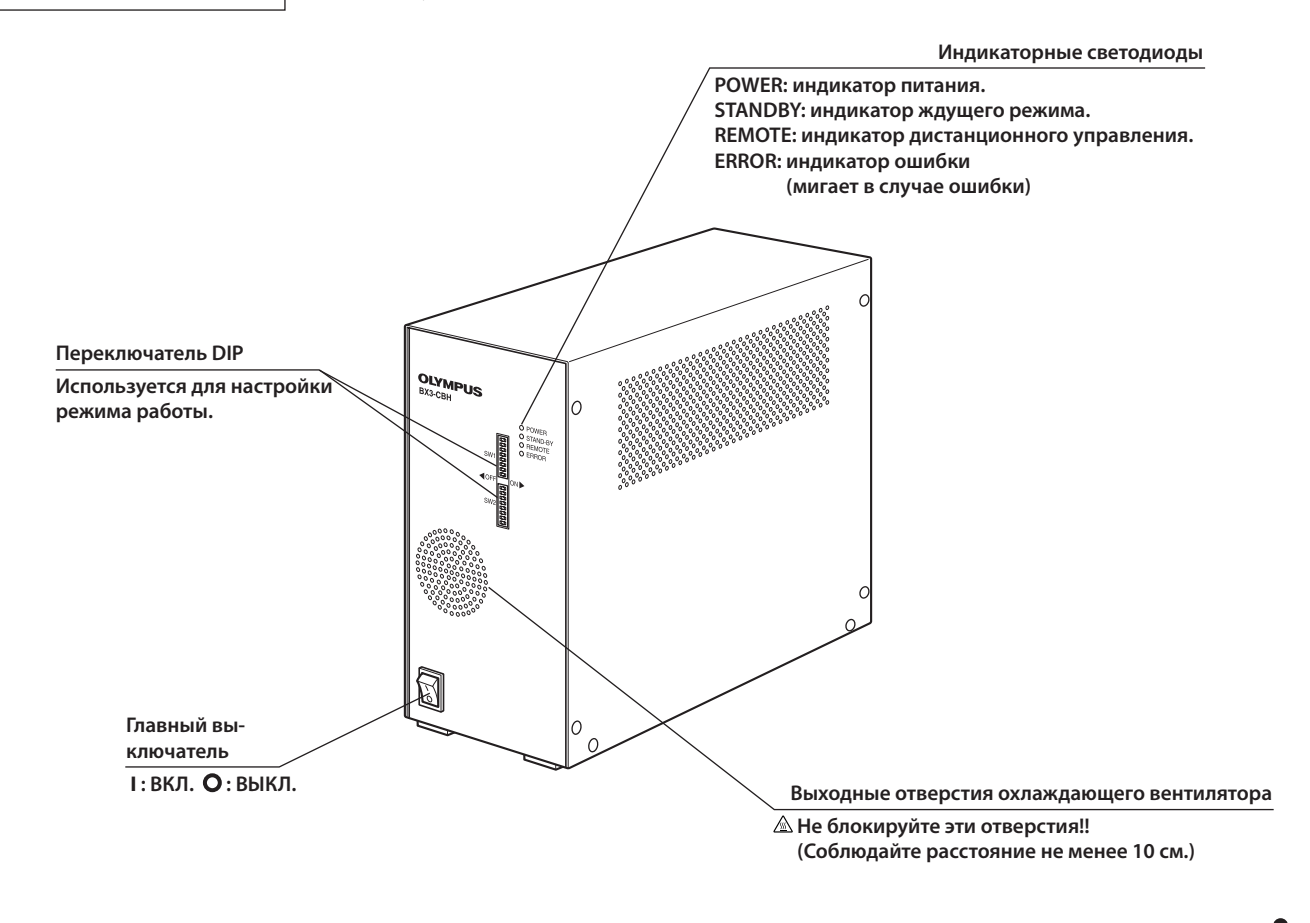

## **8**

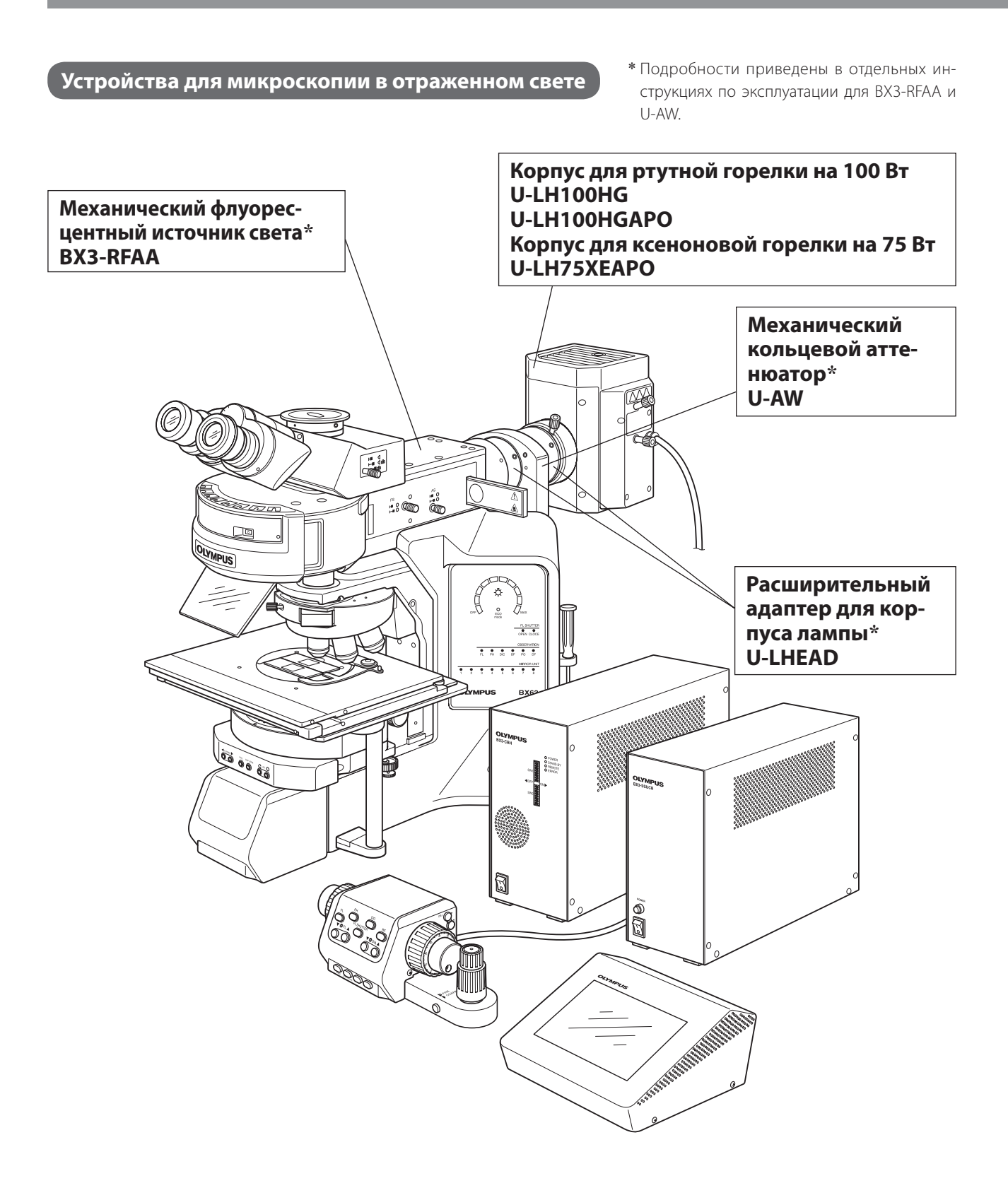

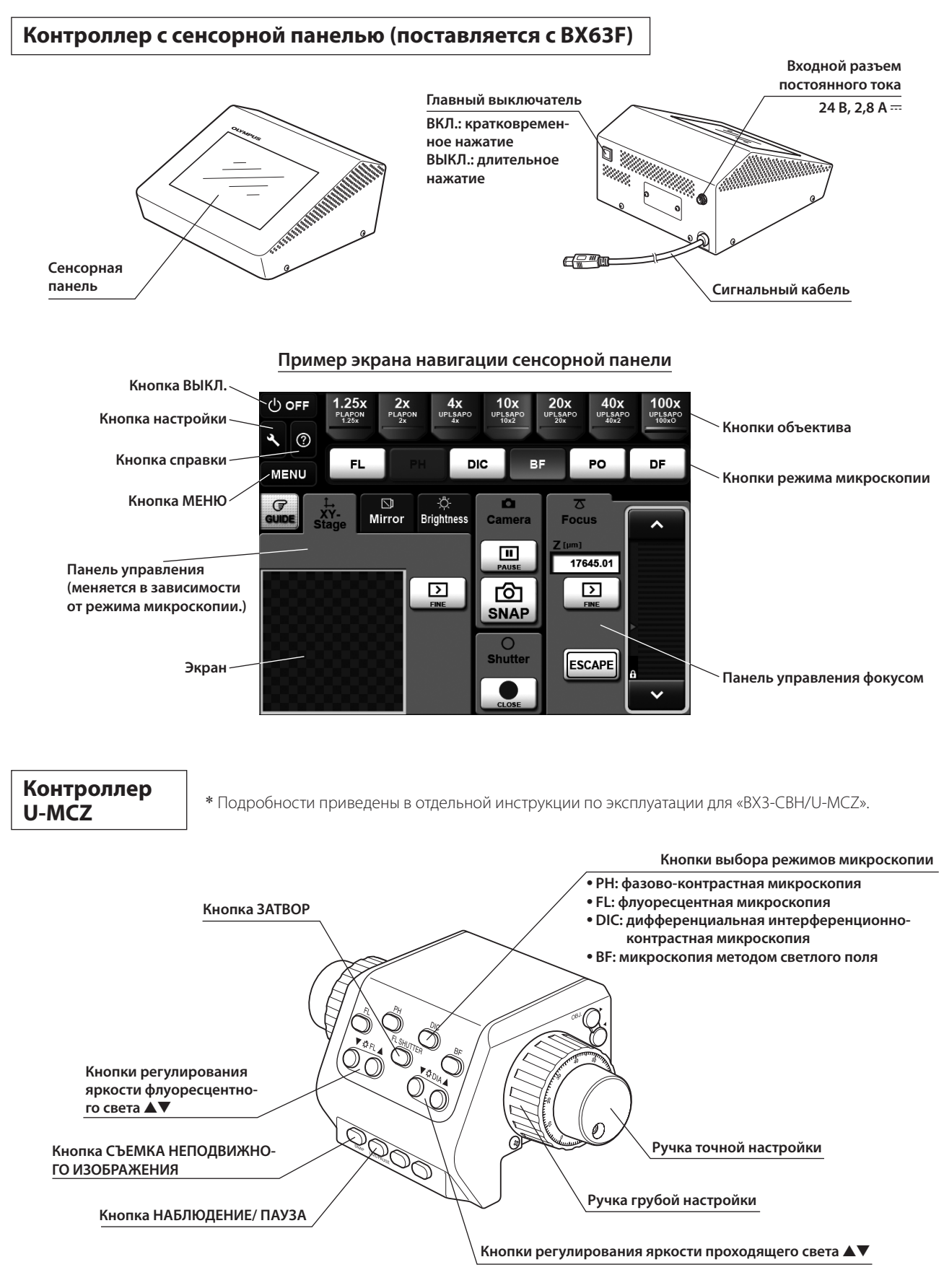

### **Адаптер столика BX3-STAD**

}Этот адаптер необходим при использовании столика U-SVLB-4, U-SVRB-4, U-SVLO или U-SVRO для прибора серии BX.

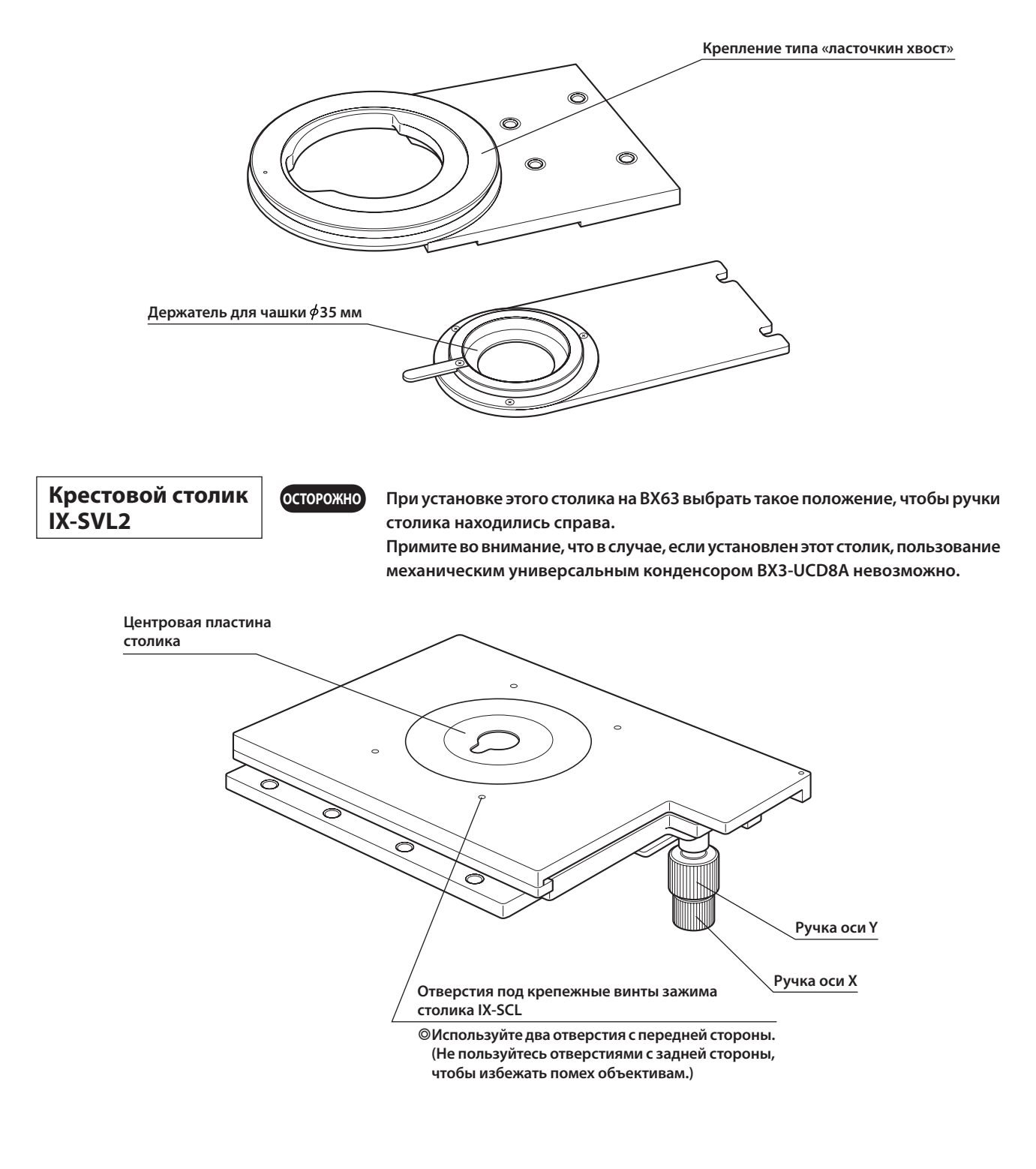

### *3 ПРОЦЕСС МИКРОСКОПИИ МЕТОДОМ СВЕТЛОГО ПОЛЯ*

}В данной главе описана процедура **BF** (микроскопия методом светлого поля) в режиме **Guidance** . (Отдельные операции описаны на базе использования контроллера с сенсорной панелью, поставляемого в комплекте с BX63.) }Кнопкарежима **Guidance** работаеттолькопосле выполнения **System Setting** на дисплее [MENU] привводе в действие системы.

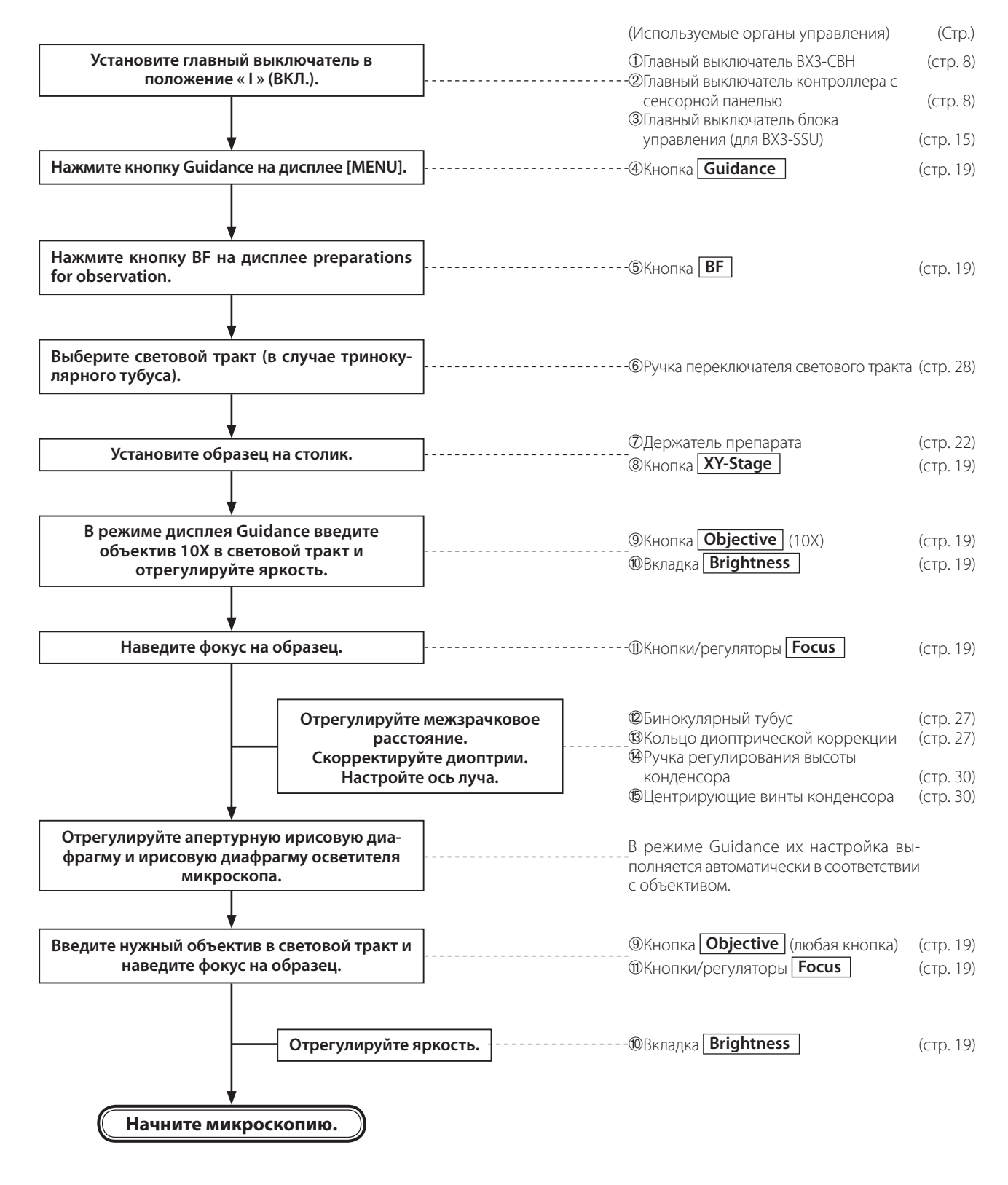

**BX63**

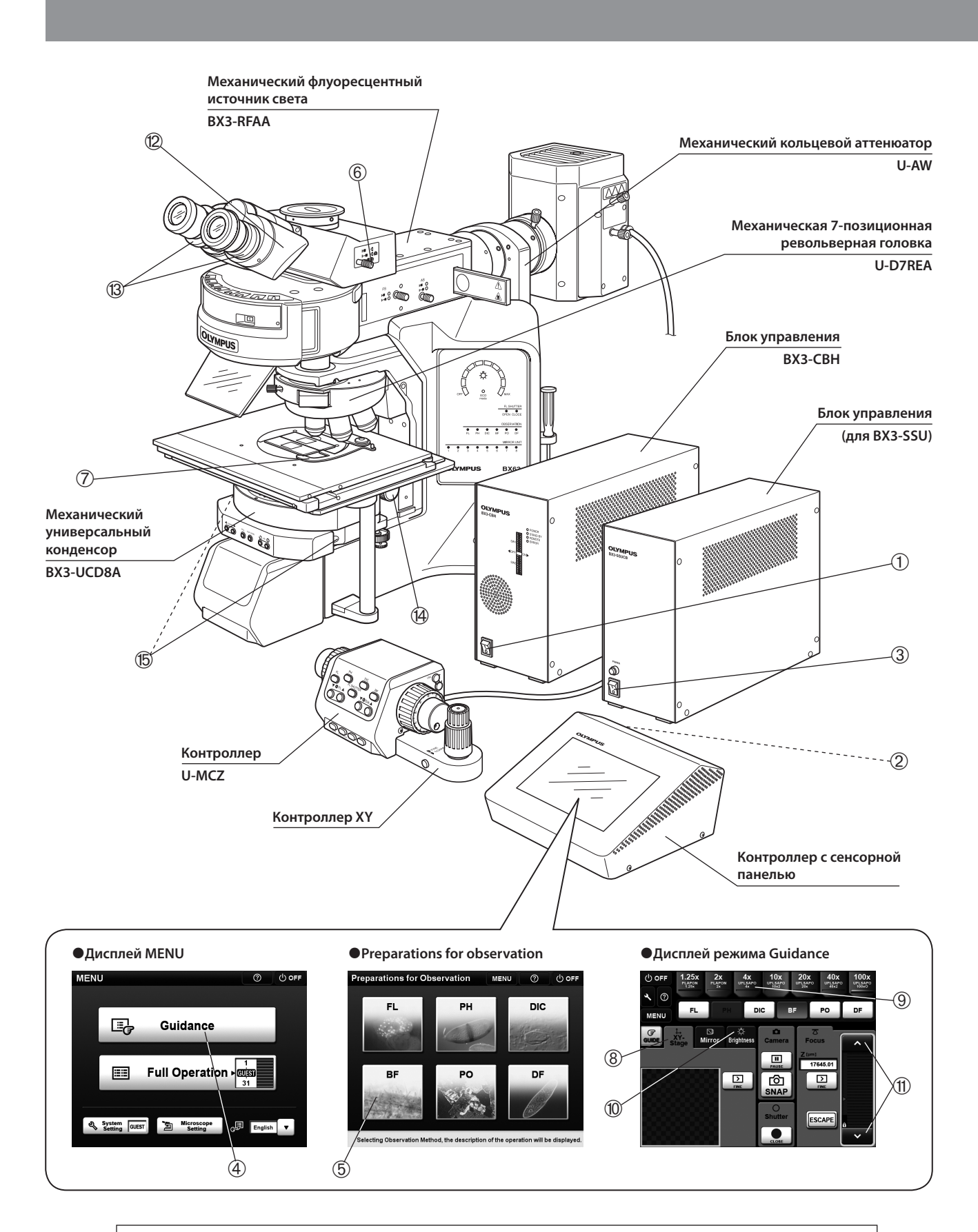

}**Скопируйте страницы с описанием процедуры микроскопии на отдельных листах и поместите их рядом с микроскопом.**

# *4 ПОЛЬЗОВАНИЕ ОРГАНАМИ УПРАВЛЕНИЯ*

### *4-1 Контроллер с сенсорной панелью*

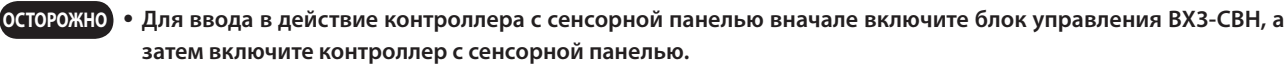

· **Контроллер с сенсорной панелью управляет съемкой камерой, но с его помощью нельзя просматривать или сохранять снятые изображения.**

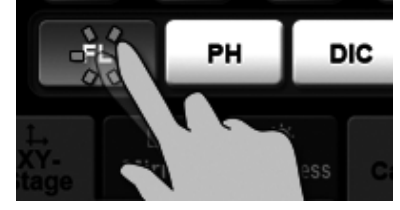

Рис. 4

**1 Основные операции на контроллере с сенсорной панелью (Рис. 4)**

1. Контроллером с сенсорной панельюможно управлять, непосредственно касаясь пальцем кнопки на дисплее.

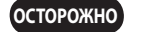

**В контроллере с сенсорной панелью используется сенсорная панель статического емкостного типа, и она может не реагировать на прикосновение пальца в резиновой или виниловой перчатке. Поэтому для работы с сенсорной панелью статического емкостного типа пользуйтесь стилусом для сенсорного экрана.**

- 2. Задействованная кнопка приобретает синий цвет, показывающий, что она выбрана.
- 3. Различия в методах касания (касание, двойное касание, нажать и держать нажатой) описаны в функции справки  $\circledcirc$

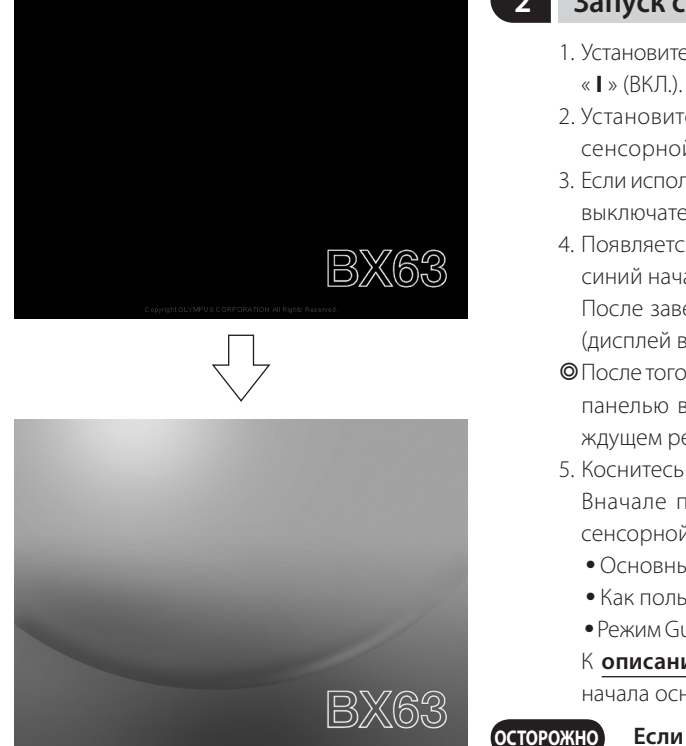

}Контроллер в ждущем режиме начинает работу с этого дисплея.

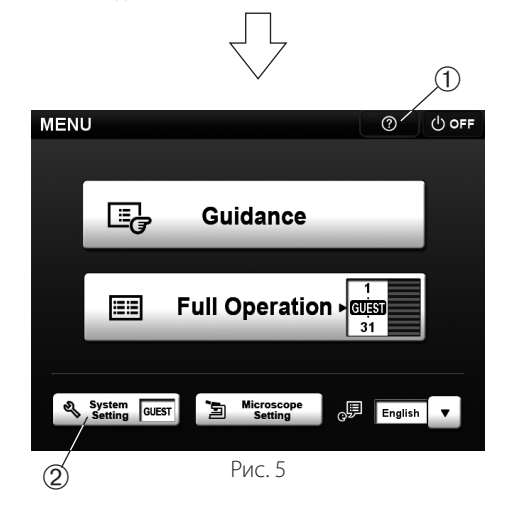

### **2 Запуск системы в работу (Рис. 5)**

- 1. Установите главный выключатель блока управления BX3-CBHв положение
- 2. Установите главный выключатель на боковой панели контроллера с сенсорной панелью в положение ВКЛ.
- 3. Если используется столик с ультразвуковымдатчиком, установите главный выключатель его блока управления в положение « **I** » (ВКЛ.).
- 4. Появляется черный начальный дисплей (примерно на 20 секунд) и затем синий начальный дисплей.

После завершения инициализации появляется [Mode selection display] (дисплей выбора режима).

- © После того, как главные выключатели ВХ3-СВН и контроллера с сенсорной панелью включены, и контроллер с сенсорной панелью находится в ждущем режиме, появляется начальный синий дисплей.
- 5. Коснитесь пальцем кнопки справки @. Вначале прочтите следующие описания работы с контроллером с сенсорной панелью.
	- · Основные операции на контроллере с сенсорной панелью
	- · Как пользоваться функцией справки

• Режим Guidance (руководство) и режим Full Operation (основная работа)

К **описанию функций** следует обращаться по необходимости после начала основной работы.

**Если контроллер с сенсорной панелью используется в первый раз, режимы Guidance (руководство) и Full Operation (основная работа) могут быть выбраны только после завершения System Setting (настройка системы)** 2**.**

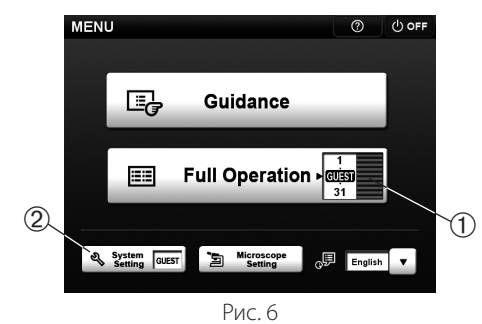

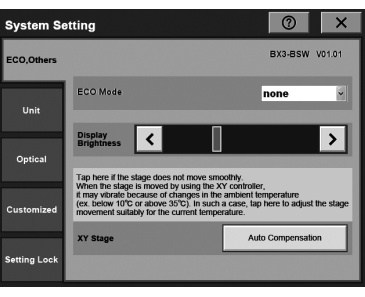

Рис. 7

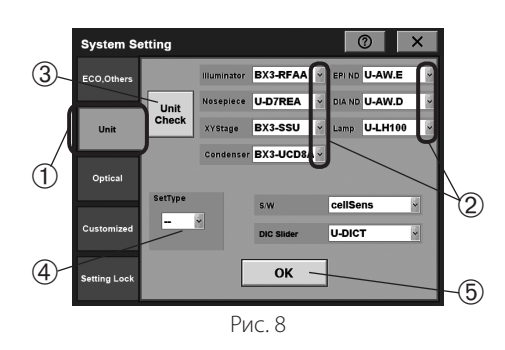

### **3 Настройка системы (Рис. 6–14)**

Настройка системы требуется при первом использовании системы или после замены модуля, подключенного к микроскопу.

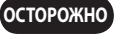

**Управление микроскопом невозможно, пока не будет выполнена настройка модулей и оптическая настройка. Обязательно выполните их.**

- 1. На дисплее [MENU] (меню) вращением лимба [USER] (пользователь) 1 вверх или вниз выберите номер от 1 до 31 или «GUEST» (гость).
	- От 1 до 31: Состояние микроскопа при выключении питания сохраняется под выбранным номером и может быть восстановлено при последующем запуске микроскопа в работу.
	- GUEST (гость): Состояние микроскопа не сохраняется и при следующем запуске в работу микроскоп включается в первоначальном состоянии.
- 2. Коснитесь кнопки **System Setting** (настройка системы) 2. На экране сенсорной панели появится дисплей [System Setting] (настройка системы) (рис. 7).

### **Настройка модулей**

Эта вкладка используется для настройки модулей, подключенных к BX63.

- 1. Коснитесь вкладки [Unit] (модуль)  $\Phi$  на дисплее [System Setting] (настройка системы), чтобы открыть дисплей [Unit] (рис. 8).
- 2. Установите модули, подключенные к ВХ63. Если коснуться флажка 2 для нужногомодуля, появятся названиямодулей. Выберите используемые модули и коснитесь их.
- **©** Если коснуться кнопки **Unit Check** (проверка модулей) <sup>3</sup>, информация, имеющаяся в подключенных к BX63 модулях, будет принята и установлена автоматически. При этом информация о лампе и ручном модуле не принимается.
- **©**Если коснуться флажка  $\boxed{\cdot}$  **4** в разделе [Set Type] (тип комплекта), на дисплее появятся номера комплектов. Выберите номер комплекта и коснитесь его для установкимодулей согласно содержимому выбранного комплекта. Содержимое комплектов см. на стр. 46.
- 3. Коснитесь кнопки **OK** (готов) ƒ, чтобы сохранить настройку. Чтобы установить другой параметр, коснитесь вкладки для нужной настройки. Для выхода из режима настройки системы коснитесь флажка [X], чтобы закрыть экран [System Setting] (настройка системы).

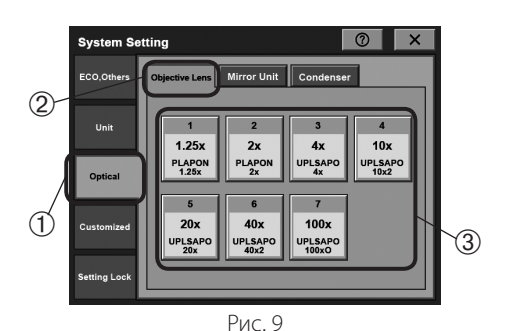

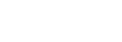

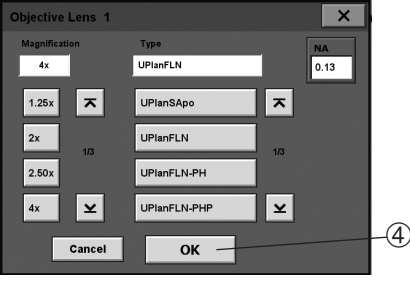

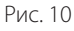

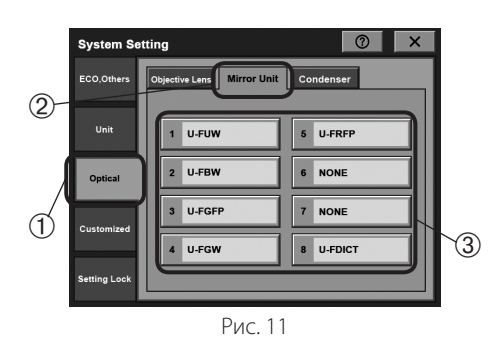

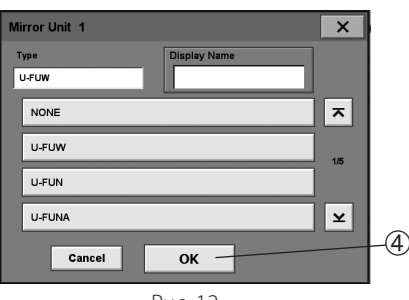

Рис. 12

### **Оптическая настройка**

Эта вкладка используется для настройки оптической системы (объективов, модулей зеркал и конденсора).

### **Настройка объектива**

- 1. Коснитесь вкладки [Optical] (оптика)  $\mathbb D$  на дисплее [System Setting] (настройка системы), чтобы открыть дисплей [Optical] (оптика).
- 2. Коснитесь вкладки [Objective Lens] (линза объектива) <sup>®</sup> на дисплее [Optical] (оптика) (рис. 9).
- 3. Зарегистрируйте объектив, установленный в данный момент на BX63, для каждой позиции револьверной головки. Коснитесь одного из используемых номеров позиций головки <sup>3</sup>, чтобы открыть экран [Objective Lens] (линза объектива) для данной позиции (рис. 10).
- 4. Выберите увеличение и тип объектива и коснитесь кнопки **OK** (готов) |, чтобы их зарегистрировать.
- 5. Зарегистрируйте увеличения и типы объективов в других позициях головки, повторив описанные выше действия. Для неиспользуемых позиций головки настройка не требуется.
- 6. Чтобы установить другой параметр, коснитесь вкладки для нужной настройки. Для выхода из режима настройки системы коснитесь флажка [X], чтобы закрыть экран [System Setting] (настройка системы).

### **Настройка модуля зеркал**

- 1. Коснитесь вкладки [Optical] (оптика)  $\overline{0}$  на дисплее [System Setting] (настройка системы), чтобы открыть дисплей [Optical] (оптика).
- 2. Коснитесь вкладки [Mirror Unit] (модуль зеркал) <sup>2</sup> на дисплее [Optical] (оптика) (рис. 11).
- 3. Зарегистрируйте модуль зеркал, установленный в данный момент на BX63, для каждого зеркала и номера. Коснитесь одного из используемых номеров модуля зеркал 3, чтобы открыть экран [Mirror Unit] (модуль зеркал) для данного номера (рис. 12).
- 4. Выберите тип модуля зеркал и коснитесь кнопки **ОК** (готов)  $\circledast$ , чтобы зарегистрировать тип.
- 5. Зарегистрируйте типы модулей зеркал с другими номерами, повторив описанные выше действия. Для неиспользуемых номеров модулей зеркал настройка не требуется.
- 6. Чтобы установить другой параметр, коснитесь вкладки для нужной настройки. Для выхода из режима настройки системы коснитесь флажка [X], чтобы закрыть экран [System Setting] (настройка системы).

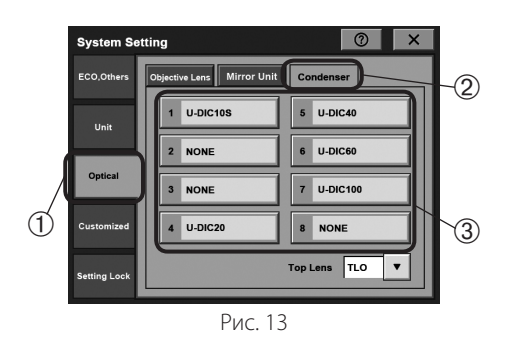

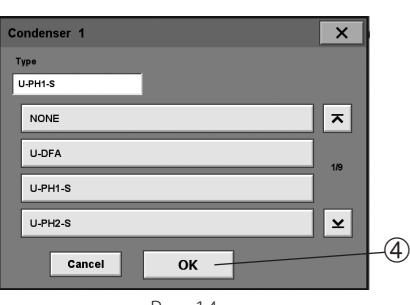

Рис. 14

### **Настройка конденсора**

- 1. Коснитесь вкладки [Optical] (оптика)  $\overline{0}$  на дисплее [System Setting] (настройка системы), чтобы открыть дисплей [Optical] (оптика).
- 2. Коснитесь вкладки [Condenser] (конденсор) <sup>©</sup> на дисплее [Optical] (оптика) (рис. 13).
- 3. Зарегистрируйте оптический элемент, установленный в данный момент на BX63, для каждого номера позиции турели конвертора. Коснитесь одного из используемых номеров позиции турели 3, чтобы открыть экран [Condenser] (конденсор) для данного номера (рис. 14).
- 4. Выберите тип оптического элемента и коснитесь кнопки **ОК** (готов) 4, чтобы зарегистрировать тип.
- 5. Зарегистрируйте типыоптических элементов в позициях турели с другими номерами, повторив описанные выше действия. Для неиспользуемых номеров позиций турели настройка не требуется.
- 6. Чтобы установить другой параметр, коснитесь вкладки для нужной настройки. Для выхода из режима настройки системы коснитесь флажка [X], чтобы закрыть экран [System Setting] (настройка системы).

### **Прочие настройки**

Дополнительно к настройкам модулей и оптики в меню настройки системы имеются указанные ниже параметры. Установите эти параметры, если потребуется.

- · ECO, Others (экономный режим, прочее):
	- Этот пункт используется для настройки параметров сенсорной панели, включая яркость панели и громкость звука.
- Customaized (индивидуально):

Этот пункт используется для настройки параметров микроскопа, в том числе пределов фокуса и коррекции парфокальности.

· Setting Lock (блокировка настроек):

Этот пункт используется для блокировки настроек модуля и оптики.

Подробное описание методов настройки содержится в справке к контроллеру с сенсорной панелью.

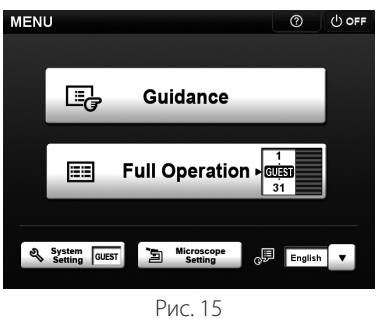

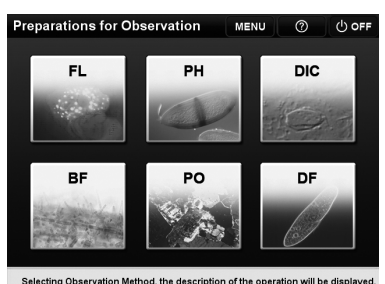

Рис. 16

### **4 Выбор режима (Рис. 15–17)**

- 1. Коснитесь нужного режима на дисплее [MENU] (меню).
- · Guidance (pуководство): Базовые настройки микроскопа выполняются автоматически простыми действиями.
- · Full operation (oсновная работа): Дополнительно к функциям в режиме [Guidance] (руководство) можно изменить детальные настройки микроскопа.
- 2. Если отобразится экран [Preparation for Observation] (подготовка к микроскопии), коснитесь метода микроскопии, который собираетесь использовать (рис. 16).

Если отобразится экран [Observation Menu Description] (описание меню микроскопии), ознакомьтесь с ним и затем коснитесь кнопки [X].

- 3. На дисплее появится экран управления. На рис. 17 показан пример экрана управления для режима руководства, объектива 10X и микроскопии BF (методом светлого поля).
- **©** Коснитесь кнопки **GUIDE** (указатель) 1 для просмотра процедуры микроскопии (только в режиме руководства).

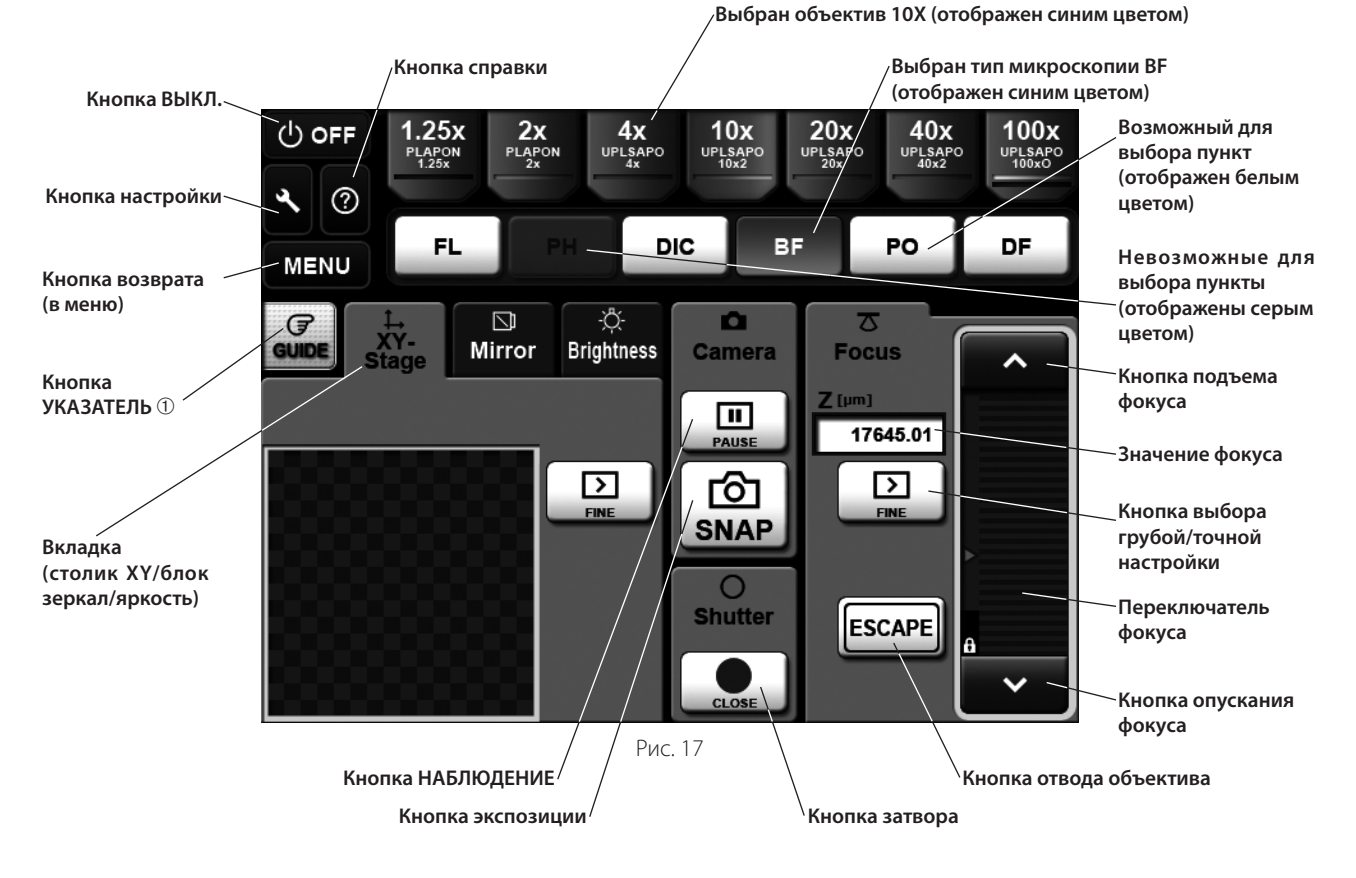

### *4-2 Основание*

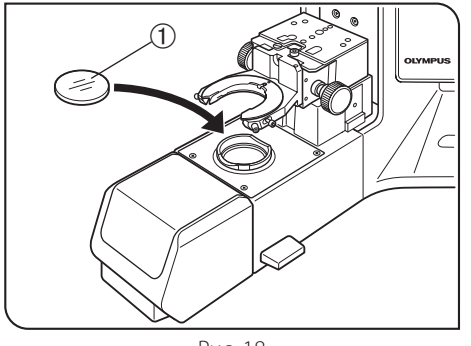

Рис. 18

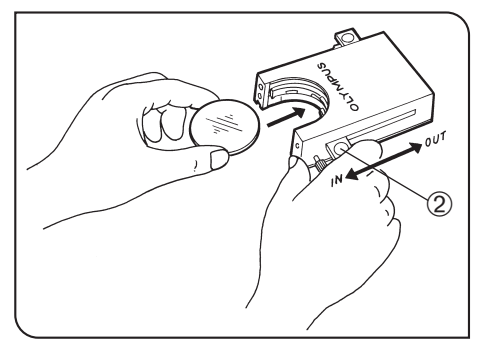

Рис. 19

### **1 Пользование фильтрами (Pис. 18–22)**

- © Вы можете установить фильтр в световой тракт одним из указанных ниже способов.
- · Поместите фильтр в держатель фильтра на основании и введите в световой тракт.
- Вставьте фильтр в кассету для фильтров U-FC, закрепите ее на держателе фильтра и введите в световой тракт, передвинув рычаг фильтра.

### **Крепление одинарного фильтра (рис. 18)**

Фильтр  $\odot$  диаметром  $\phi$ 45 мм можно установить в держатель фильтра на основании. Если вамтребуется устанавливать несколькофильтров, нужно приобрести кассету для фильтров U-FC.

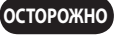

**Даже при использовании кассеты для фильтров в держатель фильтра можно устанавливать только фильтры толщиной не более 3 мм.**

}Если применяется галогенная лампа, обязательно используйте фильтр для преобразования цветовой температуры 45-LBD-IF.

### **Пользование кассетой для фильтров (рис. 19–22)**

### **Загрузка фильтров в кассету для фильтров**

- ©В кассету можно устанавливать фильтры диаметром  $\phi$ 45 мм и толщиной не более 2,7 мм.
- }Кассета для фильтров имеет два рычага фильтров с правой стороны и один – с левой стороны.
- 1. Переместите все рычаги фильтров в положение OUT кроме одного, относящегося к гнезду, куда будет вставлен фильтр.
- 2. Переместите рычаг 2 в положение IN. Он должен зафиксироваться с характерным щелчком. (Рис. 19)
- 3. Удерживая рычаг в положении, показанном на рис. 19, поместите фильтр в кассету, вставив его в направлении, показанном стрелкой.
- 4. Вставьте аналогичным образом другие два фильтра.

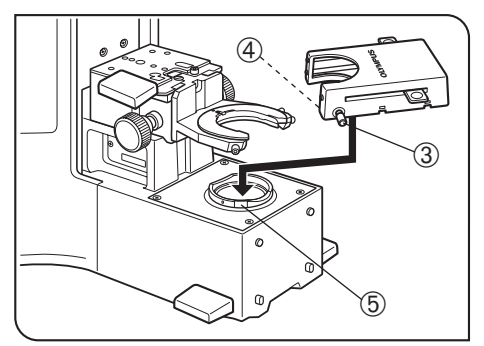

Рис. 20

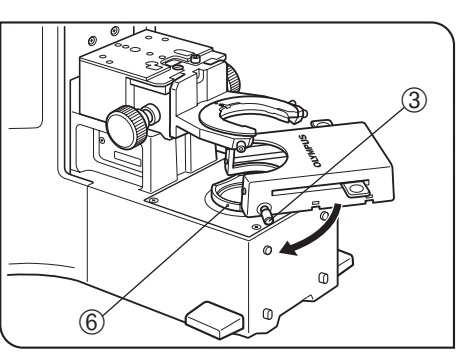

Рис. 21

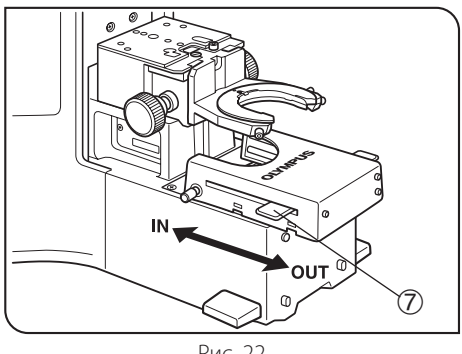

Рис. 22

### **Крепление кассеты для фильтров**

- }Перед креплением кассеты для фильтров, сначала снимите декоративную крышку (или контроллер U-MCZ).
- 1. Полностью отпустите зажимной винт <sup>3</sup> кассеты для фильтров. (Рис. 20)
- 2. Совместите выступ  $\Phi$  на нижней поверхности кассеты для фильтров с позиционирующей прорезью 5 на держателе фильтра, после чего зафиксируйте кассету для фильтров, нажав сверху.
- 3. Поверните кассету для фильтров, чтобы совместить ее боковые стороны с основанием. (Рис. 21)
- 4. Совместите зажимной винт 3 с позиционирующим отверстием 6 на держателе фильтра, после чего затяните винт, чтобы закрепить кассету для фильтров.
- **Если установлена кассета для фильтров, конденсор может соударяться с кассетой для фильтров при опускании. Поэтому при опускании конденсора с установленной кассетой для фильтров соблюдайте осторожность. ОСТОРОЖНО**

### **Пользование кассетой для фильтров (рис. 22)**

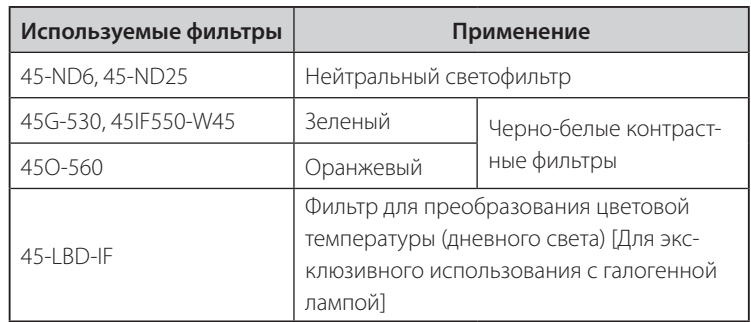

В кассету для фильтров можно загрузить максимум три вышеуказанных фильтра. При перемещении рычагов  $\overline{\mathcal{O}}$  с левой и правой стороны кассеты в положение IN соответствующий фильтр вводится в световой тракт.

### *4-3 Столик (для приборов серии BX)*

}Столики для приборов серии BX могут использоваться вместе с адаптером столика BX3-STAD. Если на корпусе микроскопа установлена стойка для крепления столика, снимите ее.

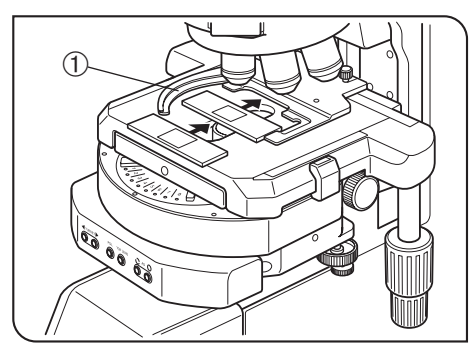

Рис. 23

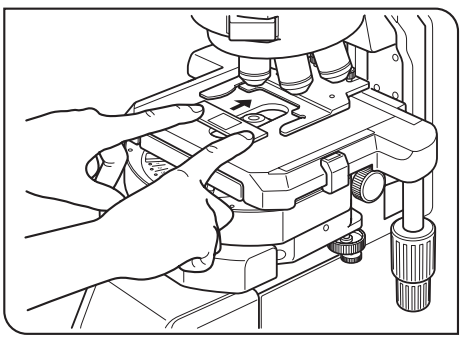

Рис. 24

### **1 Установка предметного стекла для образцов (Pис. 23 и 24)**

- · **Предметное стекло должно иметь размеры 26 x 76 мм с толщиной от 0,9 до 1,2 мм, а покровное стекло должно иметь толщину 0,17 мм. ОСТОРОЖНО**
	- · **Для микроскопии очень больших образцов снимите держатель препарата и поместите образец прямо на столик.**

### **Микроскопия с двумя предметными стеклами в держателе (рис. 23)**

1. Нажмите кнопку ESCAPE, чтобы отвести объектив в поднятое положение.

- 2. Откройте зажимной рычаг держателя образца @и поместите предметные стекла на столик, введя каждое из них с передней стороны.
- 3. Продвинув предметные стекла дальше до отказа, осторожно отпустите зажимной рычаг.

### **Микроскопия с одним предметным стеклом в держателе (рис. 24)**

Предметное стекло можно безтруда установить, вставив его в держатель с передней стороны.

### **Исследование всего образца**

Используйте один из указанных ниже тонких держателей образца, которые являются меньшей помехой для объективов\*.

 $\bullet$  U-HRD-4  $\bullet$  U-HLD-4  $\bullet$  U-HLS-4

**ОСТОРОЖНО**

**Если используется объектив с рабочим расстоянием (WD) менее 0,5 мм (см. стр. 38), возможно столкновение объектива с держателем образца при микроскопии всей площади предметного стекла.**

### **Использование с иммерсионным конденсором**

Может оказаться полезным использование опционального U-SVRO (с правосторонней ручкой) или U-SVLO(с левосторонней ручкой) пазового столика, который предотвращает непосредственный контакт образца со столиком.

**2**

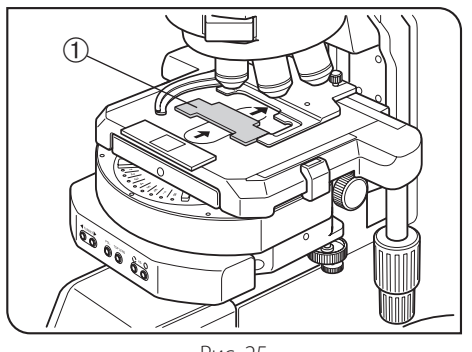

Рис. 25

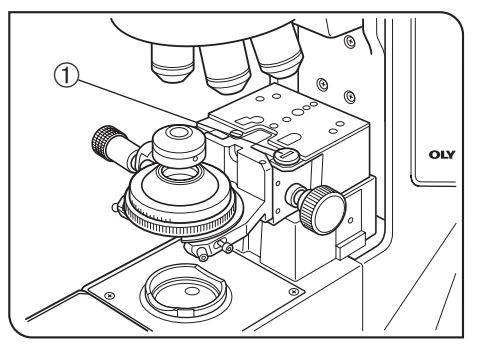

Рис. 26

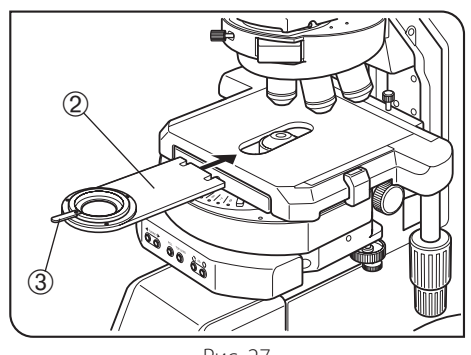

Рис. 27

### **Пользование вспомогательным держателем препарата (Рис. 25)**

### **Револьверные головки, оснащенные вспомогательным держателем препарата: U-D7REA, U-D7RES**

}Если предметное стекло с биологическим образцом помещено на двойной держатель U-HLDT-4/U-HRDT-4 (толстого типа), возможно столкновение держателя препарата с объективом при сочетании следующих условий:

- используемый объектив имеет короткое рабочее расстояние (WD);
- · исследуемый образец помещен с задней стороны держателя.

В случае контакта держателя препарата с объективом установите имеющийся в комплекте вспомогательный держатель препарата  $\textcircled{1}$ , как показано на рисунке, и исследуйте только образец с передней стороны держателя препарата.

### $3$  **Установка образца в чашке**  $\phi$ **35 мм** (Рис. 26 и 27)

- }В ряде случаев невозможно навести фокус конденсора на образец в чашке. Чтобы предотвратить это, извлеките заранее стопорный винт  $\mathbb D$ на установочной секции адаптера столика BX3-STAD (рис. 26).
	- В этом случае определенные конденсоры могут помешать адаптеру столика и столику, когда конденсор поднят вверх до отказа.
- 1. Снимите держатель для образцов на предметном стекле и замените его пластиной для чашек 2, имеющейся в комплекте с адаптером столика.
- 2. Поместите образец в чашке  $\phi$ 35 мм на пластину для чашки. Образец можно повернуть с помощью рычага вращения 3.
- · **Если вы переключаете линзы объектива при микроскопии об-ОСТОРОЖНО разца в чашке, отведите образец в чашке от линзы объектива на достаточное расстояние.**
	- · **При использовании механической револьверной головки (U-D7REA) установите на контроллере с сенсорной панелью величину отвода вращающегося объектива (высоту подъема объектива при переключении линз объектива) выше образца в чашке.**

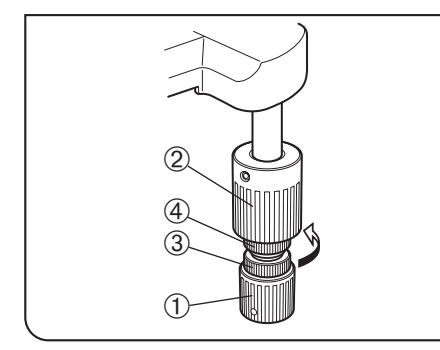

Рис. 28

### **Регулировка вращения ручек осей X/Y Усилие <sup>4</sup> (Рис. 28)**

- 1. Придерживая ручку оси X @, поднимите вверх ручку осиY 2 для доступа к регулировочным ручкам.
- 2. Вращение регулировочной ручки оси X <sup>3</sup> или регулировочной ручки оси Y Ф по часовой стрелке (в направлении стрелки) увеличивает усилие вращения, а против часовой стрелки – уменьшает его.

**ОСТОРОЖНО**

- **Если установлено слишком большое усилие, при перемещении столика может быть слышно пощелкивание, и точность остановки столика может быть нарушена.**
- }После длительного срока работы возможно отклонение направляющей столика, и диапазон перемещения столика может сократиться. Однако это не является неисправностью и может быть без труда устранено, как описано ниже.

#### **[Устранение]**

По оси Х: придерживая держатель образца, переместить направляющую столика влево и вправо до упоров.

По оси Y: придерживая верхний столик, переместить его вперед и назад до упоров.

### **Резиновые колпачки ручек подачи столика**

}Если ручки осей X/Y снабжены резиновыми колпачками, ручки можно регулировать без проскальзывания, и точная юстировка возможна с очень небольшим усилием. Резиновые колпачки снижают также износ после длительного срока службы.

Имеются толстые – U-SHGT (толщина 5 мм) и тонкие – U-SHG (толщина 2 мм) резиновые колпачки для ручек.

#### **Чтобы установить резиновые колпачки для ручек:**

Вначале насадить снизу длинный (верхний) резиновый колпачок на ось Y, а затем насадить снизу его малый (нижний) резиновый колпачок для оси X.

### *4-4 Столик (для IX-SVL2)*

#### **Если установлен этот столик, пользование механическим универсальным конденсором BX3-UCD8A невозможно. ОСТОРОЖНО**

}Если на корпусе микроскопа не установлена стойка для крепления столика, смонтируйте ее (стр. 40). После монтажа стойки не держите микроскоп при переноске за эту стойку (чтобы не повредить микроскоп).

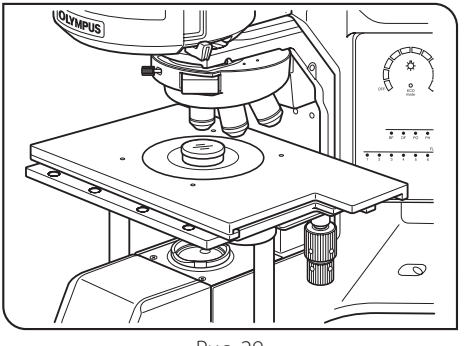

Рис. 29

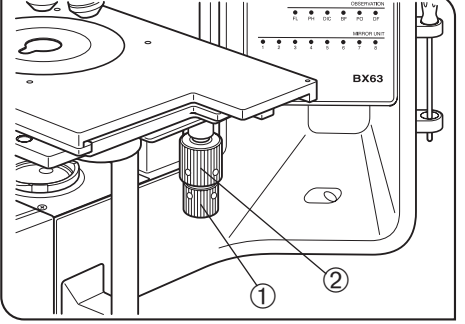

#### Рис. 30

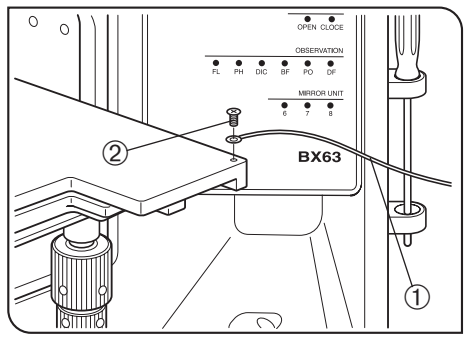

Рис. 31

### **3 Заземление (Рис. 31)**

© В случае электрофизиологического эксперимента и т.п. можно заземлить

Подготовьте провод заземления @ и винт M4 2 и выполните заземление,

**ОСТОРОЖНО**

образец на столике.

как показано на рис. 31.

**Резьбовое отверстие может быть засорено краской и т.п. В этом случае перед тем, как прочно привинтить провод заземления, нужно завинтить винт M4 несколько раз, чтобы очистить металлическую резьбу внутри отверстия винта и улучшить контакт.**

**1 Установка образца (Рис. 29)**

- 1. Установите образец в центр столика.
- }Опциональная центровая пластина столика (IX-CP50) позволяет исследовать широкий диапазон чашек Петри большого размера и других препаратов (диаметр центрального отверстия:  $\phi$ 50 мм)

1. Образец можно перемещать вращением ручки оси Х Ф и ручки оси Ү  $@$ .

Ход перемещения составляет 50 мм (ось X) x 43 мм (ось Y).

**2 Перемещение образца (Рис. 30)**

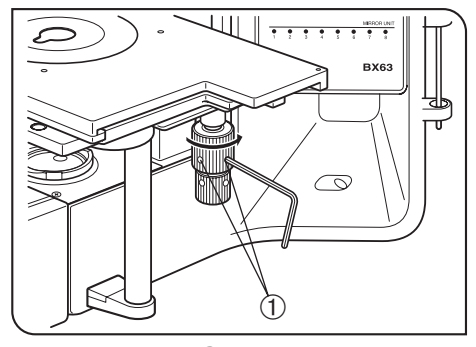

Рис. 32

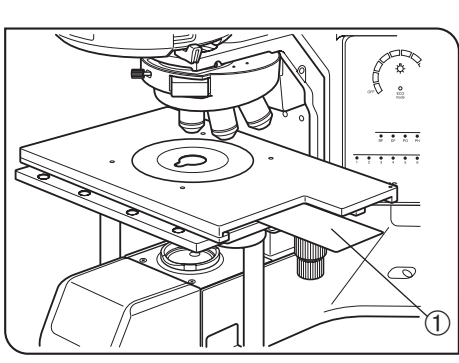

Рис. 33

### **Регулировка усилия вращения ручек осей X/Y <sup>4</sup> (Рис. 32)**

- }Усилие вращения ручек оси X и Y можно регулировать независимо друг от друга.
- 1. Ослабьте 2 установочных винта  $\textcircled{1}$  ручки с помощью имеющейся в комплекте отвертки, и затем, придерживая столик, чтобы он не перемещался, поверните ручку для регулировки усилия вращения.При вращении ручки в направлении стрелки усилие возрастает, а при вращении в противоположном направлении – уменьшается.
- 2. После регулировки прочно затяните установочные винты.
	- **Если ручка вращается слишком туго или слишком свободно, в ходе перемещения столика возможен пропуск или возврат изображения.**
- **5 Пользование световым экраном (Рис. 33)**
- **ОСТОРОЖНО Световой экран, имеющийся в комплекте с флуоресцентным источником отраженного света, слишком мал для использования с BX63. Обязательно пользуйтесь световым экраном, имеющимся в комплекте с BX63.** 
	- }При флуоресцентной микроскопии с объективом малого увеличения качество флуоресцентного изображения может ухудшиться вследствие отражения света от конденсора или периферийных устройств. В этом случае нужно использовать световой экран.
	- 1. Опустите конденсор в самое нижнее положение с помощью ручки для регулировки высоты конденсора.
	- 2. Вставьте световой экран  $\mathfrak V$  до отказа в зазор между верхним и нижним столиком сбоку столика (IX-SVL2).

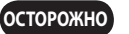

**ОСТОРОЖНО**

**Если конденсор опущен не до конца, экран нельзя вставить в нужное положение, и он не будет оказывать светозащитное действие.**

### *4-5 Тубус*

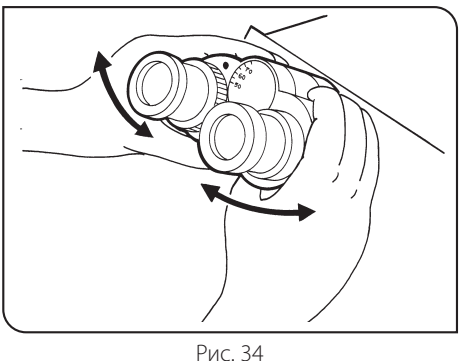

### **1 Регулировка межзрачкового расстояния (Рис. 34)**

Глядя через окуляры, отрегулируйте бинокулярное зрение такимобразом, чтобы левое и правое поле зрения полностью совпадали. Маркирующая точка · показывает межзрачковое расстояние.

@Запишите ваше межзрачковое расстояние, чтобы его можно было быстро воспроизвести.

### **2 Диоптрическая коррекция (Рис. 35)**

каждого в отдельности.

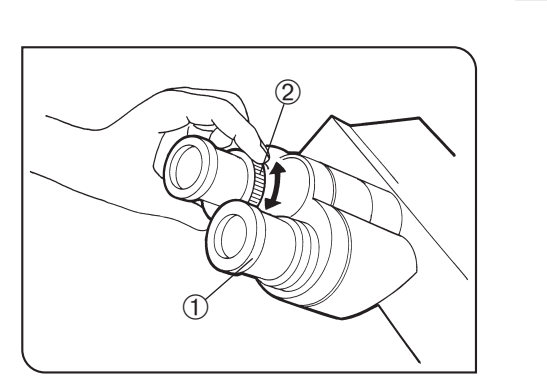

Рис. 35

- **Окуляр с кольцом диоптрической коррекции должно быть обязательно вставлено в тубус, не имеющий такого кольца. ОСТОРОЖНО**
	- 1. Установите кольца диоптрической коррекции с обоих сторон на деление шкалы «0».

**© Диоптрическая коррекция позволяет уменьшить погрешность фокуси**ровки образца даже после переключения объектива. Так как диоптрии у различных людей отличаются, диоптрическая коррекция требуется для

- 2. Введите объектив с большим увеличением (например, 40X) в световой тракт и, глядя в правый окуляр правым глазом, наведите фокус на пробу, пользуясь кнопкой/регулятором FOCUS (фокус) на контроллере с сенсорной панелью.
- © Не пользуйтесь иммерсионным объективом.
- 3. Введите объектив с малым увеличением (например, 10X) в световой тракт и наведите фокус на пробу, вращая только правое кольцо диоптрической коррекции @. В это время не прикасайтесь к кнопке/регулятору FOCUS (фокус).
- 4. Глядя в левый окуляр левым глазом, наведите фокус на пробу, вращая только левое кольцо диоптрической коррекции 2.
- **©**В описанной выше процедуре диоптрическая коррекция выполняется относительно правого глаза, но ее можно также провести относительно левого глаза. В этом случае поменяйте местами в описании процедуры понятия «правый» и «левый».

### **Пользование окуляром с микрометрическим диском (рис. 35)**

- 1. Глядя в окуляр с микрометрическим диском, вращением кольца диоптрической коррекции @ добейтесь, чтобы микрометр в поле зрения был отчетливо виден.
- 2. Глядя в окуляр с микрометрическим диском, наведите фокус на пробу с помощьюкнопок/регулятора FOCUS (фокус) на контроллере с сенсорной панелью так, чтобы микрометр и проба были отчетливо видны.
- 3. Глядя в другой окуляр, только вращением кольца диоптрической коррекции 2 наведите фокус на пробу.

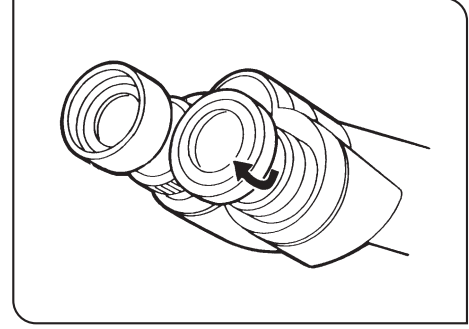

Рис. 36

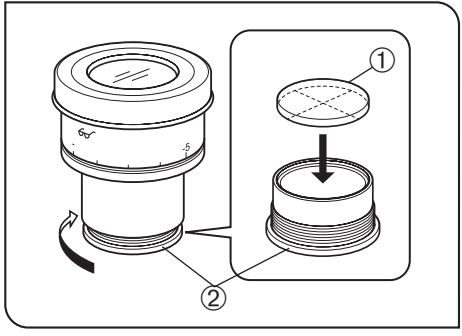

Рис. 37

### **3 Пользование наглазниками (Рис. 36)**

 **Для тех, кто носит очки**

Пользуйтесь микроскопом с наглазниками в нормальном сложенном положении. Это предотвратит царапание очков.

### **Для тех, кто не носит очки**

Выдвиньте сложенные наглазники в направлении стрелки, чтобы предотвратить попадание внешнего света в пространство между окулярами и глазами.

### **4 Установка микрометрического диска в окуляр (Рис. 37)**

При пользовании окулярами WHN10X-H можно вставить в окуляр манометрический диск.

Используйте микрометрический диск диаметром 24 мм и толщиной 1,5 мм.

В соответствии с рис. 37, повернув встроенную обойму микрометра 2 в направлении стрелки, снимите ее с окуляра и поместите микрометрический диск @ в обойму так, чтобы поверхность с маркой модели была обращена вниз.

©Обойма микрометра может оказаться тугой для определенных микрометрических дисков.

В этом случае поверните обойму, держа ее по периметру, с легким равномерным усилием, или приложив обойму к резиновой пластине. Не сжимайте обойму с чрезмерным усилием,так как она может деформироваться и ее будет трудно снять.

- Закрепите обойму микрометра в прежнем положении.
- © Не прикасайтесь пальцем к поверхности линз.

### **5 Выбор светового тракта тринокулярного тубуса (Рис. 38)**

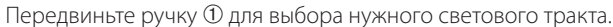

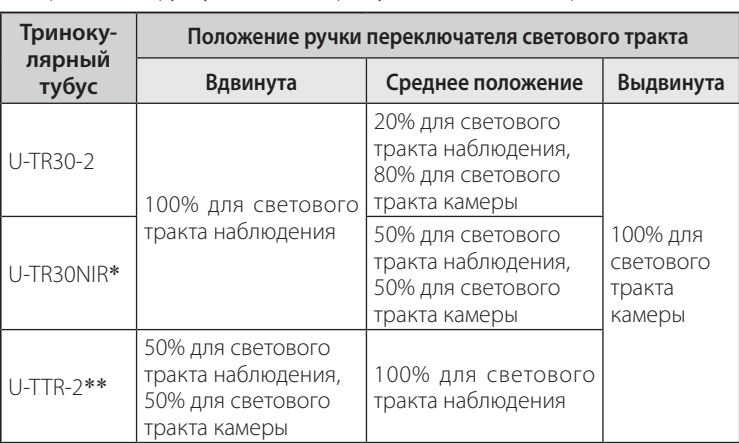

 \* Инфракрасный тринокулярный тубус позволяет исследовать в инфракрасном свете объекты размером до 1000 нм. Подробности можно узнать у местного представителя фирмы Olympus.

\*\* Ручку выбора светового трактаможно переместитьмонеткой и закрепить с другой стороны.

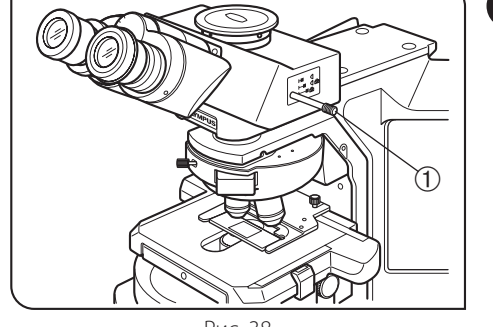

Рис. 38

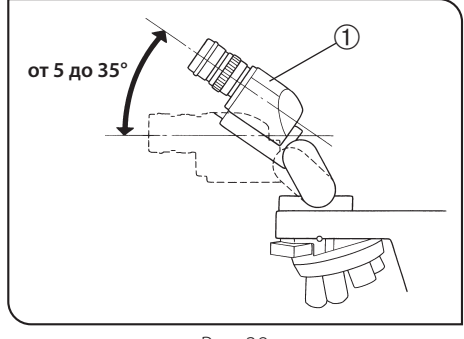

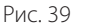

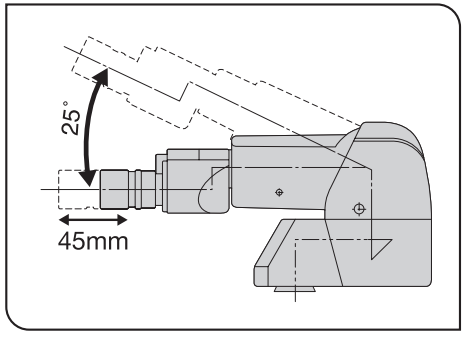

Рис. 40

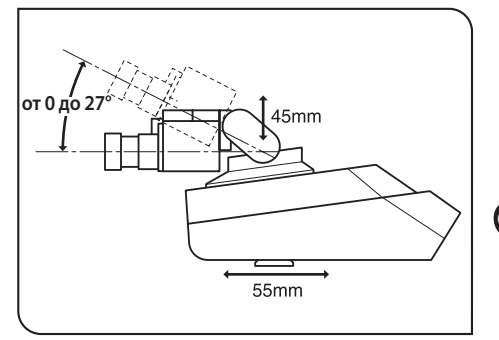

Рис. 41

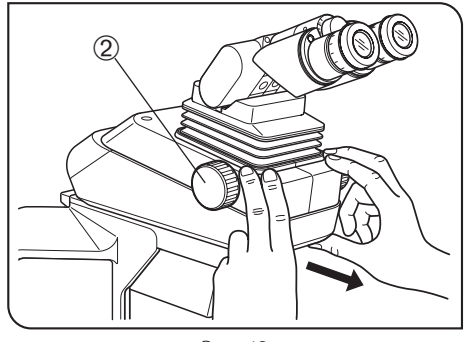

Рис. 42

### **6 Регулировка угла наклона (Рис. 39–42)**

### **При использовании U-TBI-3 (рис. 39)**

}Отрегулируйте высоту и наклон тубуса, чтобы обеспечить наиболее удобное положение для визуализации.

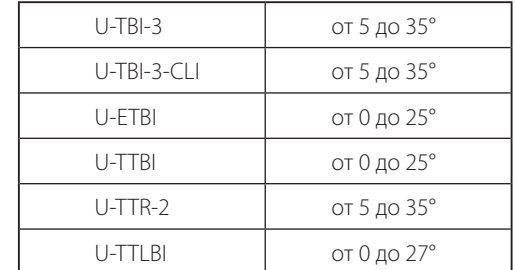

Взявшись за бинокулярную секцию @ обеими руками, поднимите или опустите ее в нужное положение.

#### **Ни в коем случае не пытайтесь силой передвинуть бинокулярную секцию за верхнее или нижнее положение. Излишнее усилие может вывести из строя ограничительный механизм. ОСТОРОЖНО**

}U-TBI-3/U-TBI-3-CLI/U-TTLBI можно использовать в комбинации только с одной промежуточной насадкой.

}Если вам нужно фотографировать с применением U-TBI-3/U-TBI-3-CLI/ U‑TTLBI, используйте тринокулярный тубус U-TRU.

### **При использовании U-ETBI/U-TTBI (рис. 40)**

U-ETBI и U-TTBI – это эргономичные тубусы с нормальным полем, позволяющие регулировать угол позиционирования (от 0 до 25°), а также регулировать положение окуляров вперед-назад (на 45 мм). Тубус U-ETBI дает прямое изображение, аU-TTBI – перевернутое изображение, причем обе модели имеют одинаковые размеры.

**Ассортимент промежуточных насадок, которые можно комбинировать с тубусом U-TTBI, ограничен. Подробности можно узнать на фирме Olympus. ОСТОРОЖНО**

### **При использовании U-TTLBI (рис. 41)**

U-TTLBI – это регулируемый по высоте и телескопический бинокулярный тубус со следующими возможностями настройки.

- Регулирование угла (от 0 до 27°)
- · Регулирование положения вверх-вниз (45 мм)
- · Регулирование положения вперед-назад (55 мм)
- }Регулируя положение тубуса вперед-назад, возьмитесь на основание тубуса, как показано на рис. 42.
- © При хранении микроскопа установите окуляры на больший угол, чтобы окуляры не выпали.
- © Для регулировки положения окуляра вверх-вниз, поверните лимб 2.

### *4-6 Конденсор*

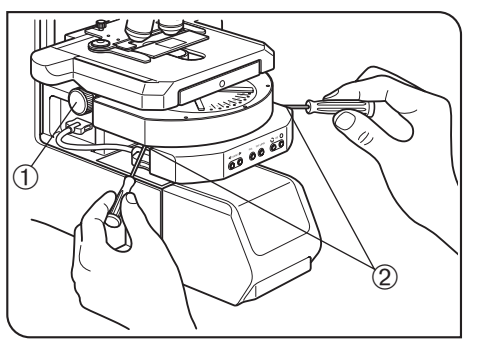

Рис. 43

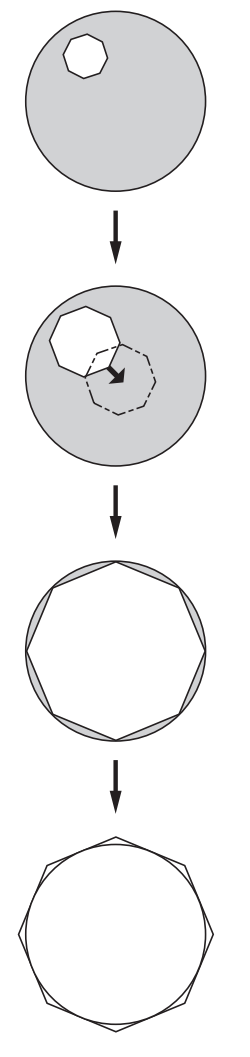

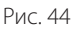

### **1 Центровка конденсора (Рис. 43 и 44)**

- 1. Вращением ручки регулирования высоты конденсора @ поднимите конденсор до отказа вверх.
- 2. Наведите фокус на образец, используя объектив 10X.
- }При пользовании поворотно-откидным конденсором введите верхнюю линзу в световой тракт.
- 3. На контроллере с сенсорной панелью затемните линзу ирисовой диафрагмой осветителямикроскопа так, чтобыее изображение вошло внутрь поля зрения.
- 4. Вращением ручки регулирования высоты конденсора наведите фокус на изображение диафрагмы.
- 5. Установите отвертки в два центрирующих винта конденсора  $@$  и, вращая их, переместите изображение ирисовой диафрагмы осветителя микроскопа в центр поля зрения.
- 6. Постепенно откройте ирисовую диафрагму. Конденсор отцентрирован надлежащим образом, если изображение ирисовой диафрагмы осветителя микроскопа отцентрировано и вписывается в поле зрения.
- 7. При пользовании прибором приоткройте ирисовую диафрагму осветителя микроскопа настолько, чтобы ее изображение совместилось с периметром поля зрения.

#### **Функция ирисовой диафрагмы осветителя микроскопа (рис. 44)**

- Ирисовая диафрагма осветителя микроскопа ограничивает диаметр светового луча, входящего в объектив, и тем самым удаляет посторонний свет, улучшая контраст изображения. Диаметр поля диафрагмы должен быть отрегулирован в зависимости от увеличения объектива таким образом, чтобы он как раз вписывался в поле зрения. (См. «Совместимость объективов и конденсоров» на следующей странице.)
- © Для определенных конденсоров ирисовая диафрагма осветителя микроскопа не видна при использовании объектива 100X.

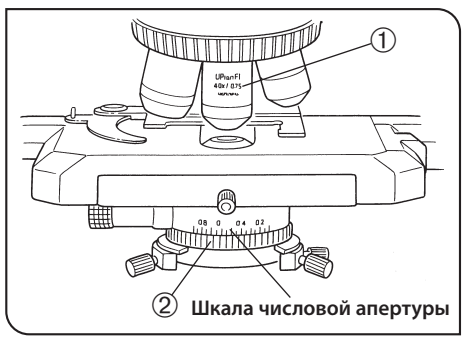

Рис. 45

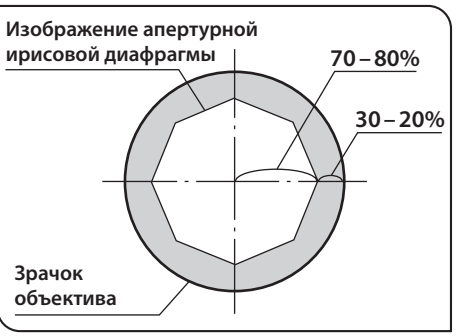

Рис. 46

### **Апертурная ирисовая диафрагма (рис. 45 и 46)**

- }Апертурная ирисовая диафрагма определяет числовую апертуру осветительной системы. Она влияет на настройку баланса между разрешением и контрастом изображения. При затемнении апертурной ирисовой диафрагмы увеличивается глубина фокуса.
- · Чтобы получить оптимальное изображение, настройте апертурную ирисовую диафрагму конденсора на значение от 70 до 80% NA @ (числовая апертура) используемого объектива.
- Совместите указатель на кольце апертурной ирисовой диафрагмы  $@$ с значением шкалы от 70% до 80% числовой апертуры  $\overline{0}$  объектива (рис. 45).

Одновременно, если вы снимете окуляр и заглянете в тубус, вы увидите зрачок объектива и изображение апертурной ирисовой диафрагмы, как показано на рис. 46.

### **2 Совместимость объективов и конденсоров**

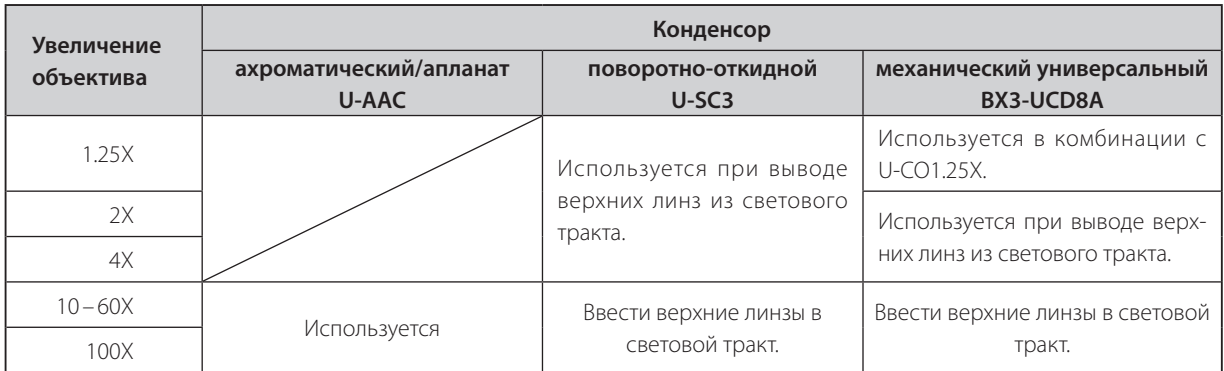

 \* При использовании поворотно-откидного конденсора U-SC3 вместе с объективом 1.25X– 4X полностью откройте апертурную ирисовую диафрагму конденсора и используйте ирисовую диафрагму осветителя микроскопа в качестве апертурной диафрагмы. При использовании объективов 1.25X–2X окрестности поля зрения могут стать темными.

}Чтобы улучшить освещенность при съемке камерой с объективом 1.25X– 4X, рекомендуется использовать U-ULC-2 для сверхнизкого увеличения.

### *4-7 Иммерсионные объективы*

**Используйте имеющееся в комплекте иммерсионное масло фирмы Olympus. ОСТОРОЖНО**

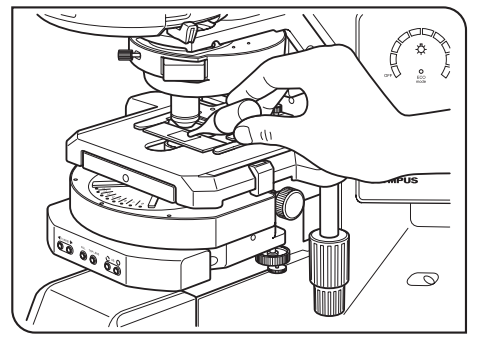

Рис. 47

### **1 Использование иммерсионных объективов (Рис. 47)**

- 1. Наведите фокус на образец, используя все объективы, в порядке от самого малого до самого большого увеличения.
- 2. Нажмите кнопку отвода столика, чтобы опустить столик, и затем нанесите каплю имеющегося в комплекте иммерсионного масла на образец в исследуемой зоне.
- 3. Вращением револьверной головки введите в действие иммерсионный объектив.
- 4. Нажмите кнопку отвода столика, чтобы поднять столик, и затем кнопкой FOCUS (фокус) наведите фокус на образец.

#### **Так как пузырьки воздуха в масле ухудшают качество изображение, обеспечьте отсутствие пузырьков в масле.**

- а. Чтобы проверить на наличие пузырьков, снимите окуляр и полностью откройте ирисовуюдиафрагму осветителя микроскопа, после чего загляните в выходной зрачок объектива внутри тубуса. (Зрачок должен выглядеть круглым и ярким.)
- б. Чтобы удалить пузырьки, поверните револьверную головку в направлении объективов с меньшим увеличением и несколько раз сфокусируйте и расфокусируйте иммерсионный объектив.
- }Если гравировка конденсора показывает числовую апертуру 1,0 или выше, это значение действительно только при нанесении масла между предметным стеклом и верхней поверхностью конденсора. Если масло отсутствует, числовая апертура составляет порядка 0,9.
- 5. После использования удалите масло с передней линзы объектива, протерев ее марлей, слегка смоченной чистым спиртом.

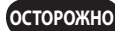

#### **Соблюдайте осторожность при использовании иммерсионного масла ОСТОРОЖНО**

При попадании иммерсионного масла в глаза или на кожу немедленно выполните следующие меры.

- Глаза: промойте свежей водой (в течение не менее 15 минут). Кожа: вымойте водой с мылом.
- При изменении внешнего вида глаз или кожи и при болевых ощущениях немедленно обратитесь к врачу.

### *4-8 Объективы с кольцом коррекции*

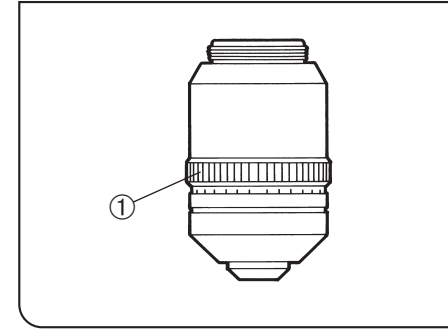

Рис. 48

}Если толщина покровного стекла не соответствует шкале толщины на объективе с кольцом коррекции, то рабочие характеристики объектива ухудшаются. При использовании объектива с кольцом коррекции выполните, если потребуется, описанную ниже регулировку.

### **Процедура регулировки**

- · При известной толщине покровного стекла установите кольцо коррекции @ на данное значение шкалы. (Рис. 48)
- · При неизвестной толщине покровного стекла отрегулируйте кольцо коррекции @и, попеременно нажимая кнопку FOCUS (фокус), установите положение с наивысшим контрастом.
- $\circledcirc$ Не прикасайтесь к кольцу коррекции  $\circled$ , вращая револьверную головку.

**ОСТОРОЖНО**

# **BX63** *5 СЪЕМКА КАМЕРОЙ*

}При съемкемикроскопических изображений видео- или цифровой камерой пользуйтесь тринокулярнымтубусомU-TR30-2 или U-TTR-2.

В тринокулярный тубус можно установить адаптер камеры (для определенных адаптеров камер требуется адаптер для крепления камеры).

Подробности приведены в инструкциях по эксплуатации этих принадлежностей.

}Перед тем, как воспользоваться адаптером камеры, выполните регулировку парфокальности. В противном случае фокусировка изображения камеры не будет соответствовать изображению, наблюдаемому через окуляры. Метод регулировки парфокальности описан в инструкции по эксплуатации используемого адаптера камеры.

### **1 Схема системы**

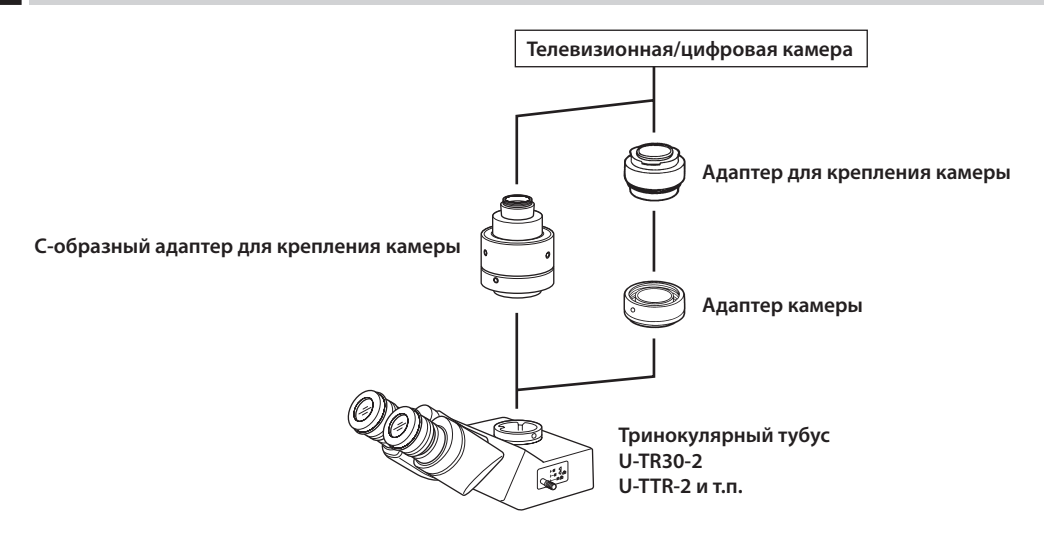

### **2 Выбор увеличения адаптера камеры**

Зона восприятия изображения определяется размером датчика изображения, используемым в телевизионной или цифровой камере, и увеличением адаптера камеры.

Ниже на схеме показаны зоны восприятия изображения адаптерами камеры при использовании окуляров WHN10X с FN 22.

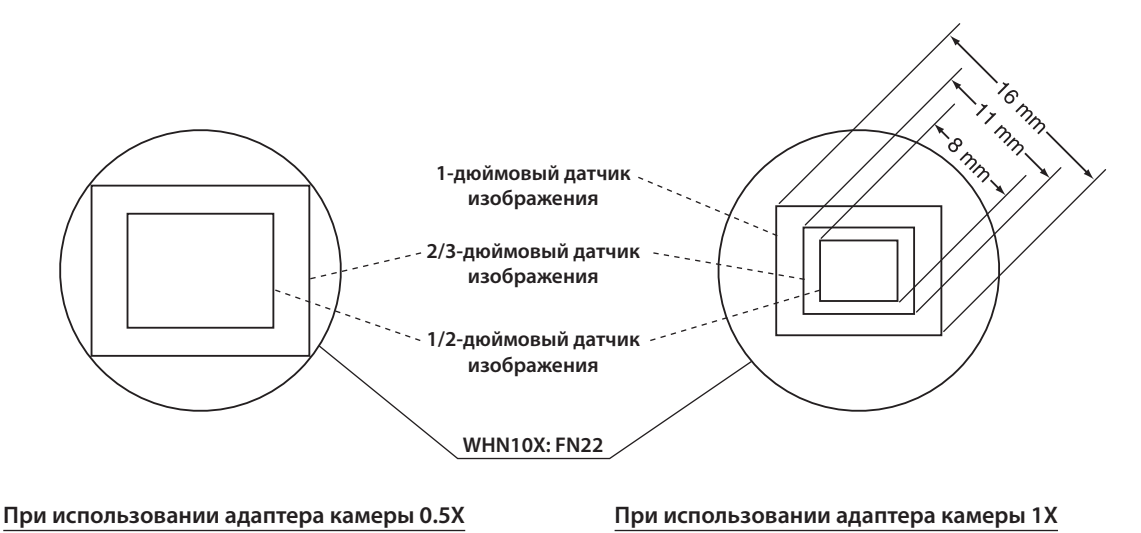

## *6 РУКОВОДСТВО ПО УСТРАНЕНИЮ НЕИСПРАВНОСТЕЙ*

При определенных условиях на рабочие характеристики модуля могут отрицательно влиять различные факторы кроме дефектов. Если возникнет проблема, обратитесь к нижеследующей таблице и, если потребуется, выполните меры по ее устранению. Если проблему не удалось устранить после проверки всего текста таблицы, обратитесь за помощью к местному представителю фирмы Olympus.

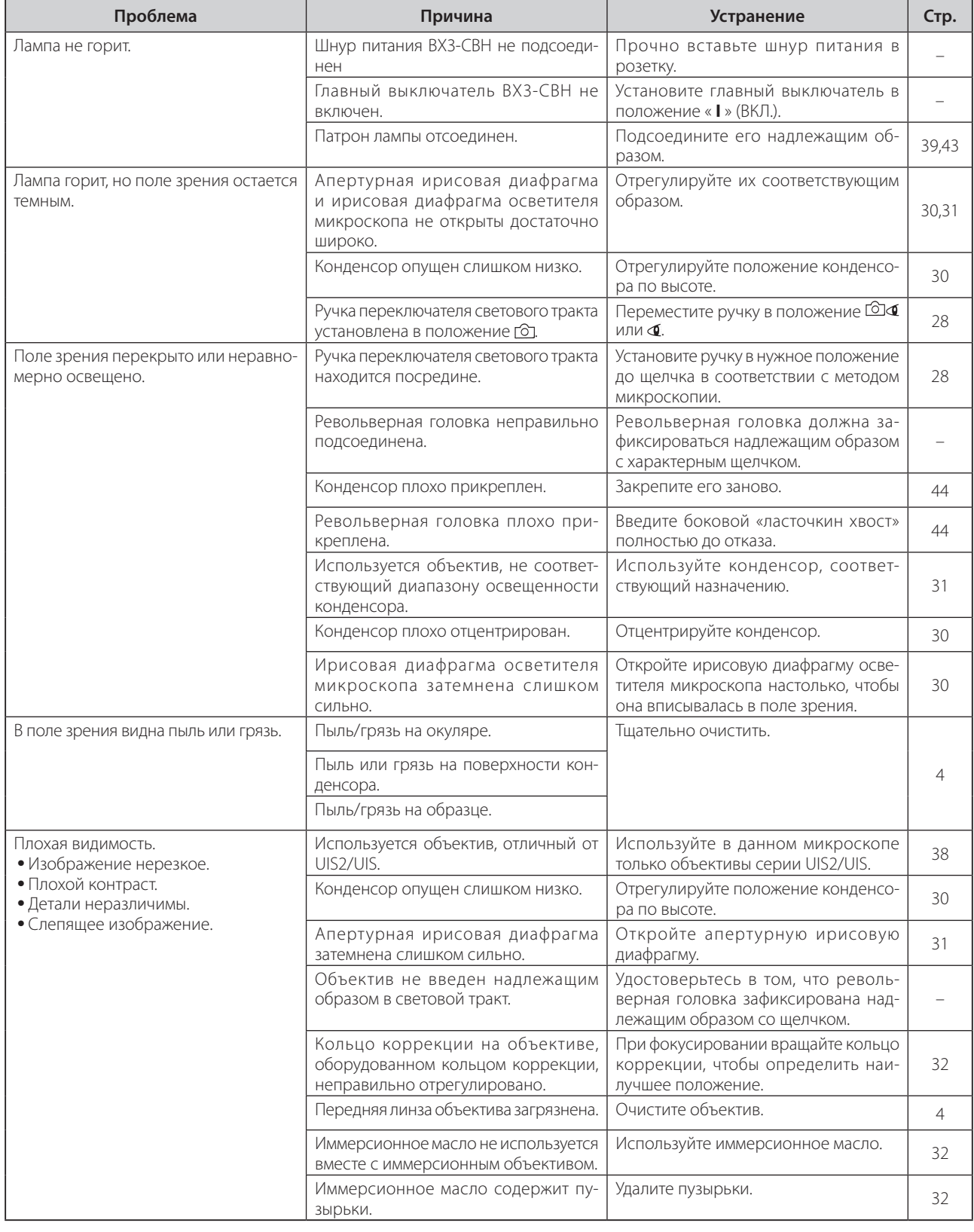

ООО ТД "Лабораторное оснащение", г. Москва • +7 (800) 200-59-88 • +7 (495) 769-38-93 • [www.moslabo.ru • i](http://www.moslabo.ru)[nfo@moslabo.ru](mailto:info@moslabo.ru)

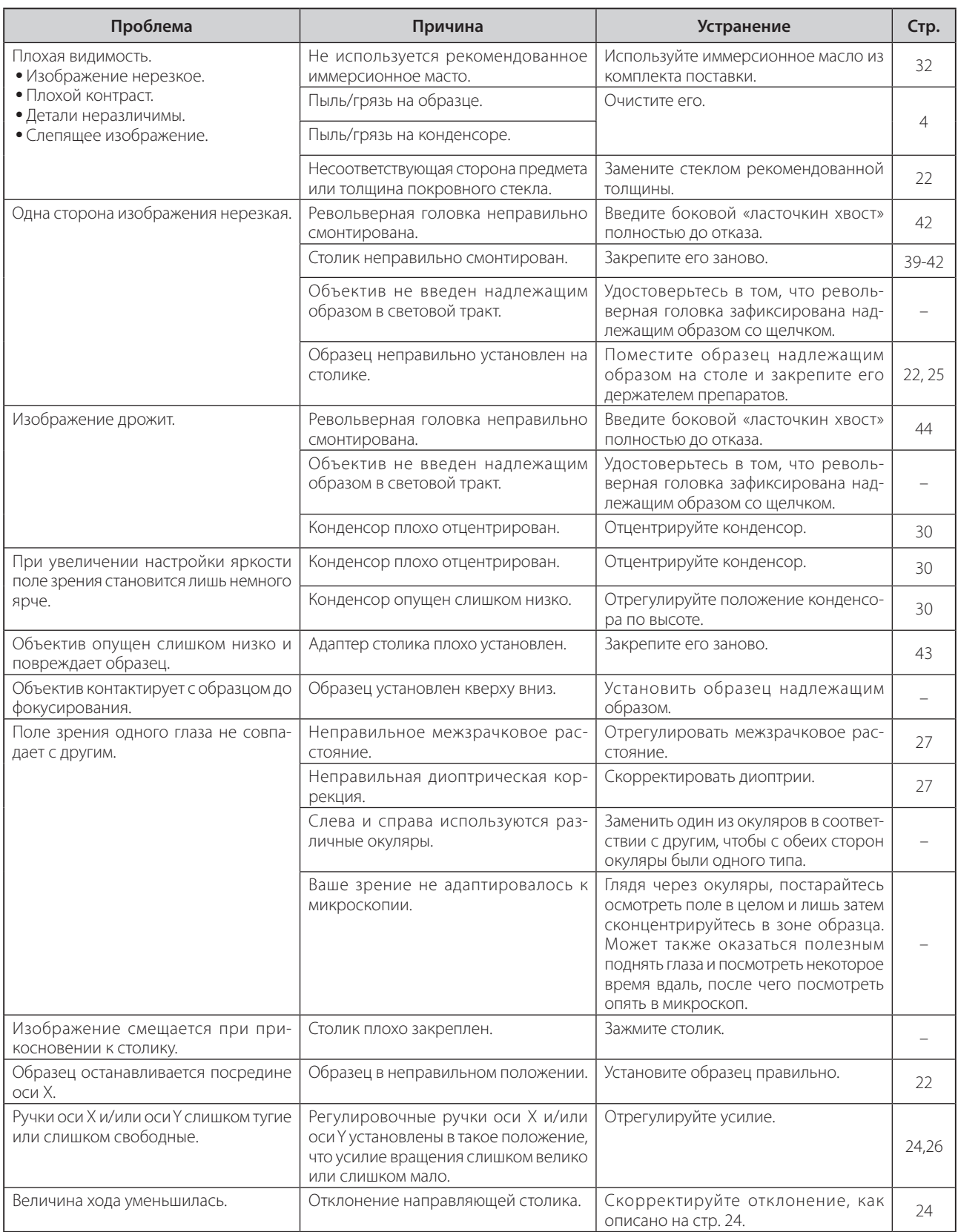

# *7 ТЕХНИЧЕСКИЕ ХАРАКТЕРИСТИКИ*

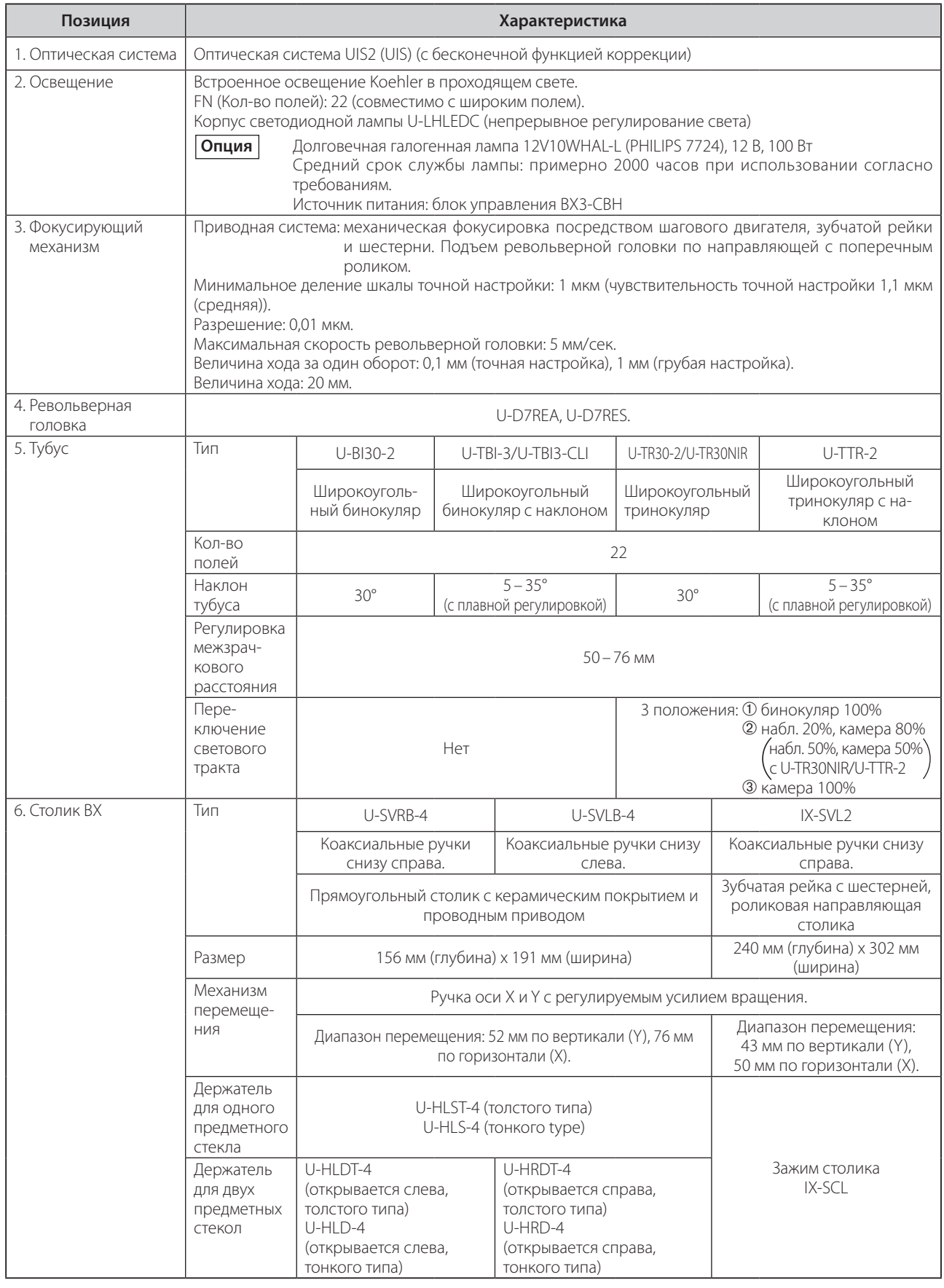

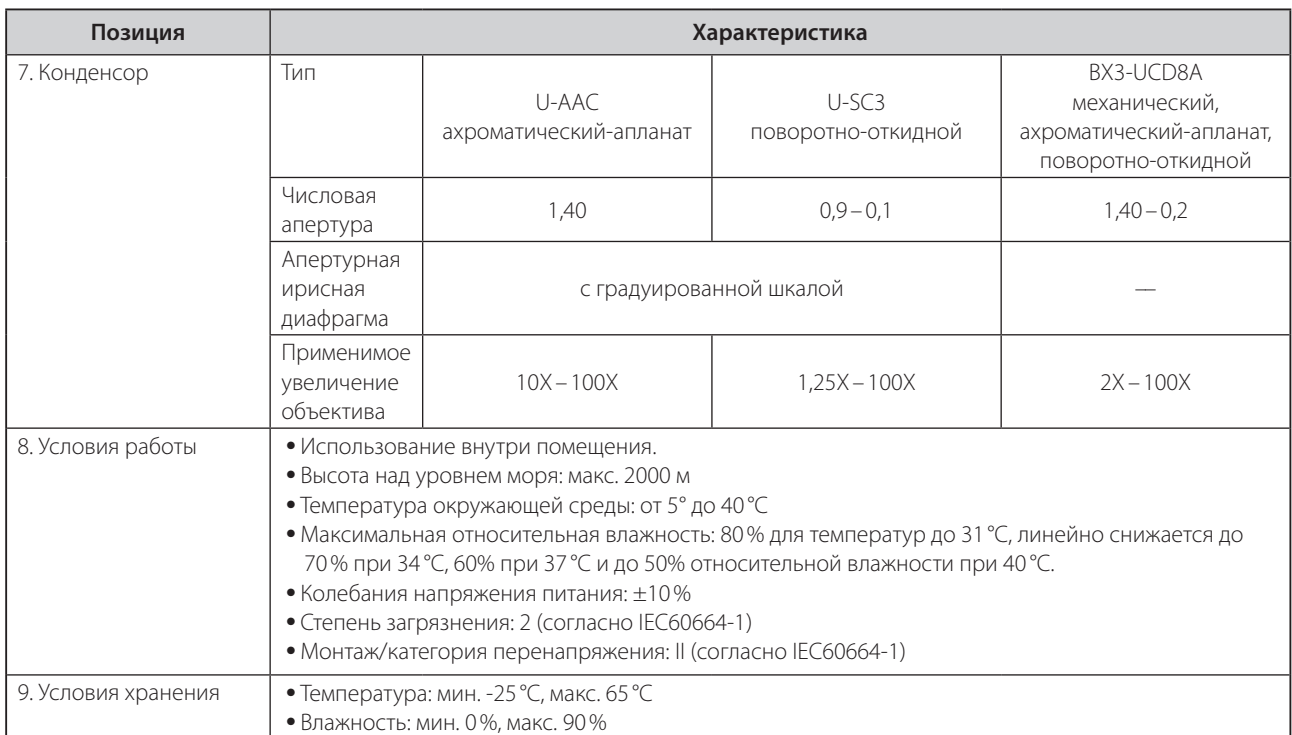

# *8 ОПТИЧЕСКИЕ ХАРАКТЕРИСТИКИ (серия UIS2)*

### **Объективы серии UIS, не перечисленные здесь, также могут быть использованы с данным микроскопом.**

В таблице ниже представлены оптические характеристики различных комбинаций окуляров и объективов,На изображении справа показаны рабочие параметры, выгравированные на объективах.

### **ЗАПОМНИТЕ**

Чтобы получить актуальную информацию по окулярам и объективам, которые могут быть использованы с данным микроскопом, обратитесь к последнему изданию каталога или к местному представителю фирмы Olympus.

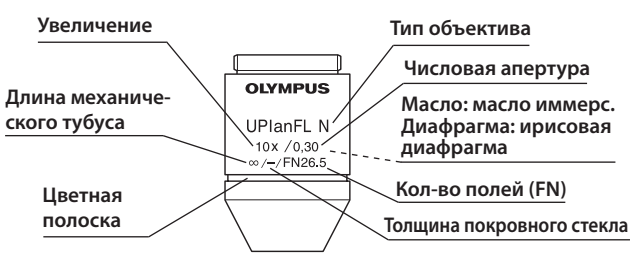

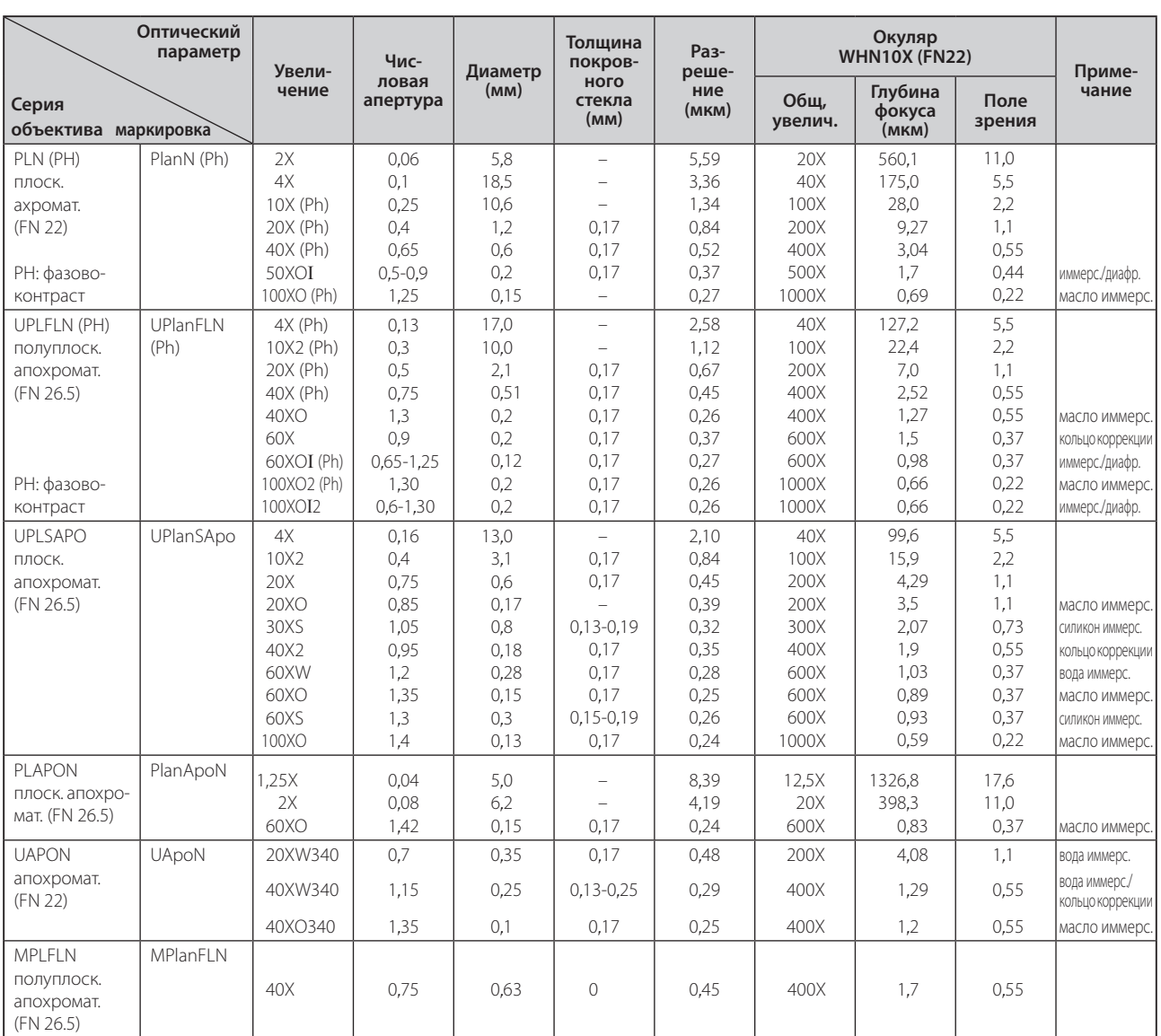

# **BX63** *9 СБОРКА*

### *9-1 Схема сборки*

}Подключение соединительных кабелей описано в инструкции по эксплуатации для «BX3-CBH/U-MCZ». Ниже на схеме показана последовательность сборки различных модулей. Цифры указывают на порядок сборки. Номера моделей модулей в приведенной ниже схеме являются лишь типичным примером. Применительно к модулям, номера которых не представлены, обратитесь к местному представителю фирмы Olympus или к каталогам.

#### **При сборке микроскопа не допускайте загрязнения его частей пылью и грязью, не царапайте части микроскопа и не прикасайтесь к поверхностям стекла. ОСТОРОЖНО**

Этапы сборки с номерами в подробно описаны на следующих страницах.

**©** Большинство операций сборки выполняются с помощью отвертки ( Фирания), имеющейся в комплекте микроскопа. Однако для сборки стандартной консоли BX3-ARM, флуоресцентного источника света (включая световой экран для источника света), столика для исследуемого предмета BX3-SSU с ультразвуковым датчиком и контроллера U-MCZ требуется имеющийся в комплекте гаечный ключ для затягивания винтов (для обеспечения рабочих характеристик прибора мы рекомендуем поручить монтаж или демонтаж этих модулей местному представителю фирмы Olympus).

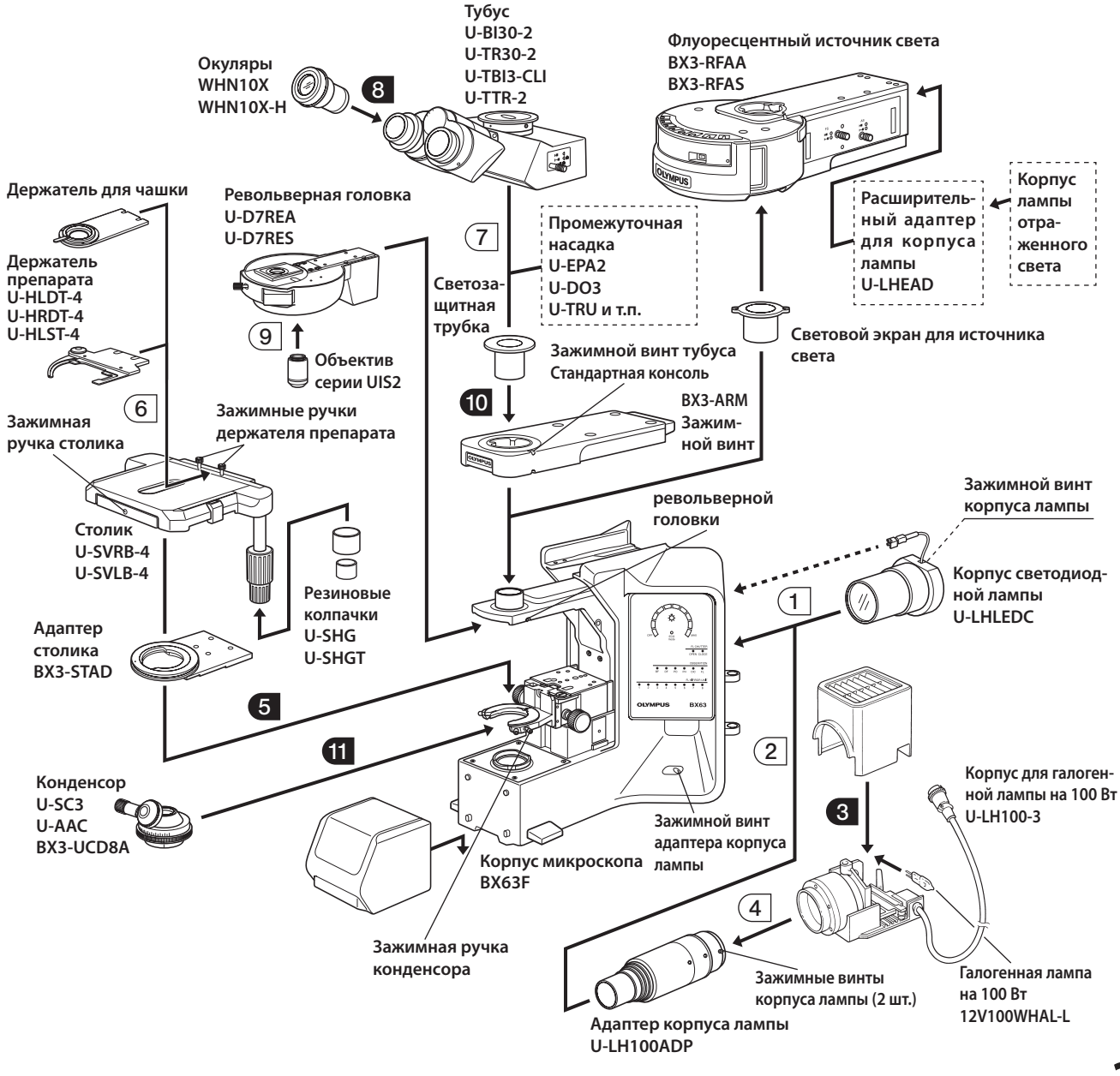

### **Монтаж столика IX-SVL2/BX3-SSU**

- \* IX-SVL2 нельзя использовать одновременно с конденсором BX3-UCD8A или U-UCD8-2.
- 1. Смонтируйте стойку для крепления столика, используя имеющиеся в комплекте зажимные винты и гаечный ключ. Не перепутайте левую и правую сторону.
- 2. После крепления задней стороны столика к корпусу микроскопа затяните зажимные винты сбоку на стойке для крепления столика.

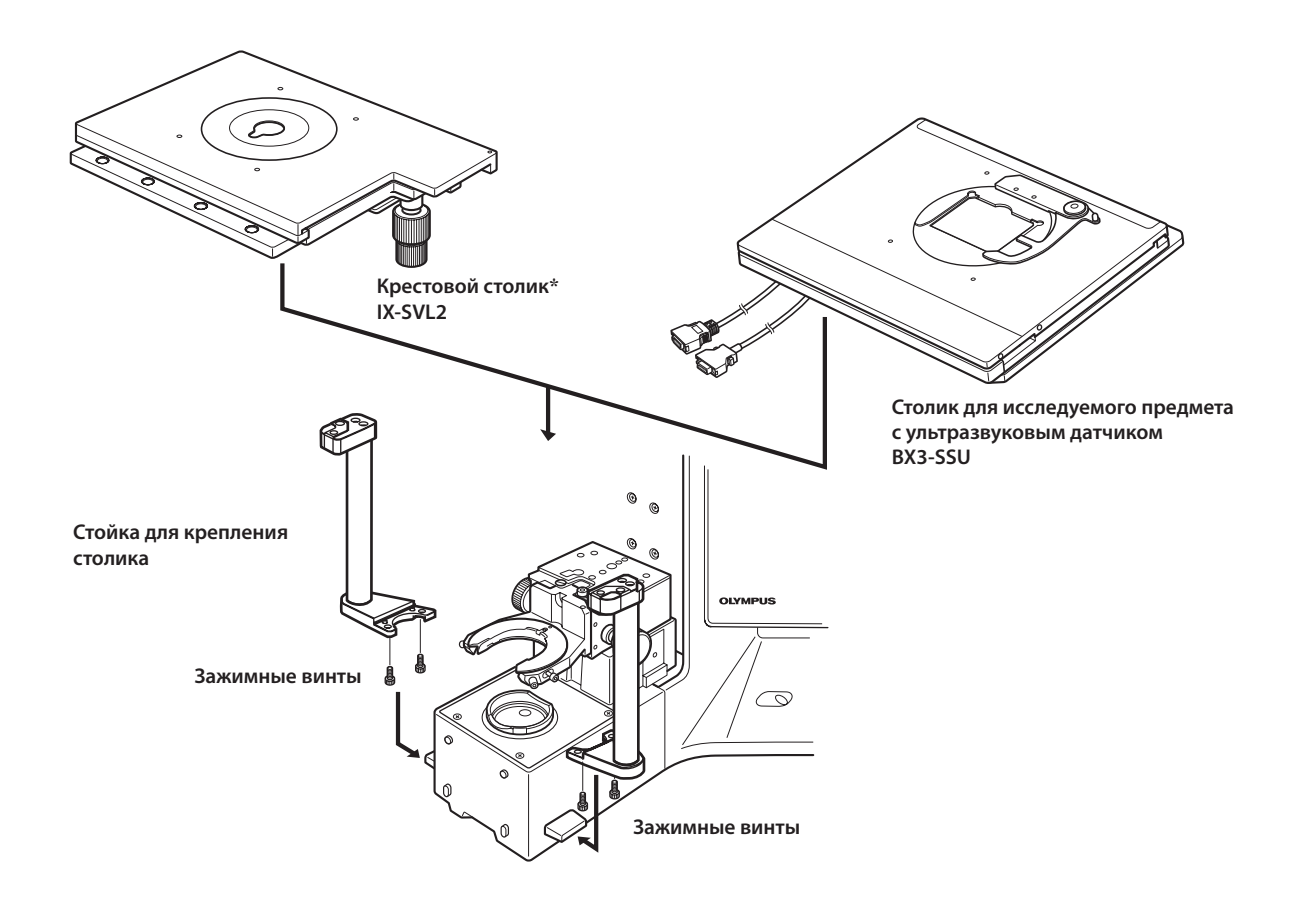

### **Монтаж IX-SVL2**

- 1. Установите IX-SVL2 поверх BX63 таким образом, чтобы соответствующие номера винтов (см. рис. ниже) на IX-SVL2 и BX63 перекрывали друг друга.
- 2. Плотно затяните в резьбовых отверстиях @ и 2 зажимной винт(имеется в комплекте с IX-SVL2) с верхней стороны IX-SVL2. Используйте для затягивания гаечный ключ (40x70 мм), имеющийся в комплекте с BX63.
- 3. Плотно затяните в резьбовых отверстиях  $\circledast$  и  $\circledast$  зажимной винт (имеется в комплекте с ВХ63) с нижней стороны стойки для крепления столика BX63. Используйте для затягивания гаечный ключ (28x80 мм), имеющийся в комплекте с BX63.

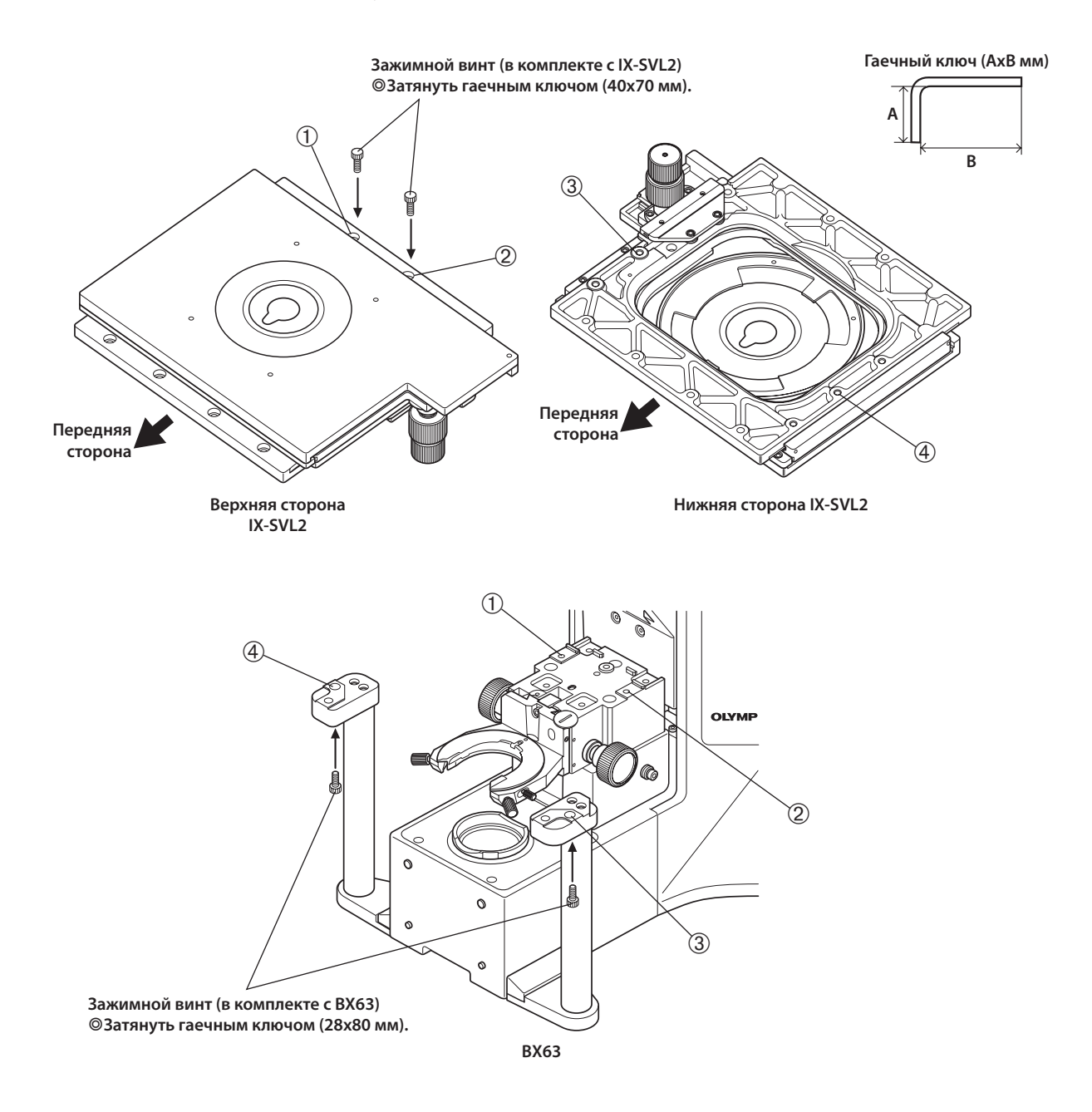

### **Монтаж BX3-SSU**

- 1. Установите BX3-SSU поверх BX63 таким образом, чтобы соответствующие номера винтов (см. рис. ниже) на BX3-SSU и BX63 перекрывали друг друга.
- 2. Плотно затяните в резьбовом отверстии @ зажимной винт (имеется в комплекте с BX3-SSU) с верхней стороны BX3-SSU. Используйте для затягивания гаечный ключ (40x70 мм), имеющийся в комплекте с BX63.
- 3. Плотно затяните в резьбовых отверстиях 2 и 3 зажимной винт (имеется в комплекте с ВХ63) с нижней стороны стойки для крепления столика BX63. Используйте для затягивания гаечный ключ (40x70 мм), имеющийся в комплекте с BX63.

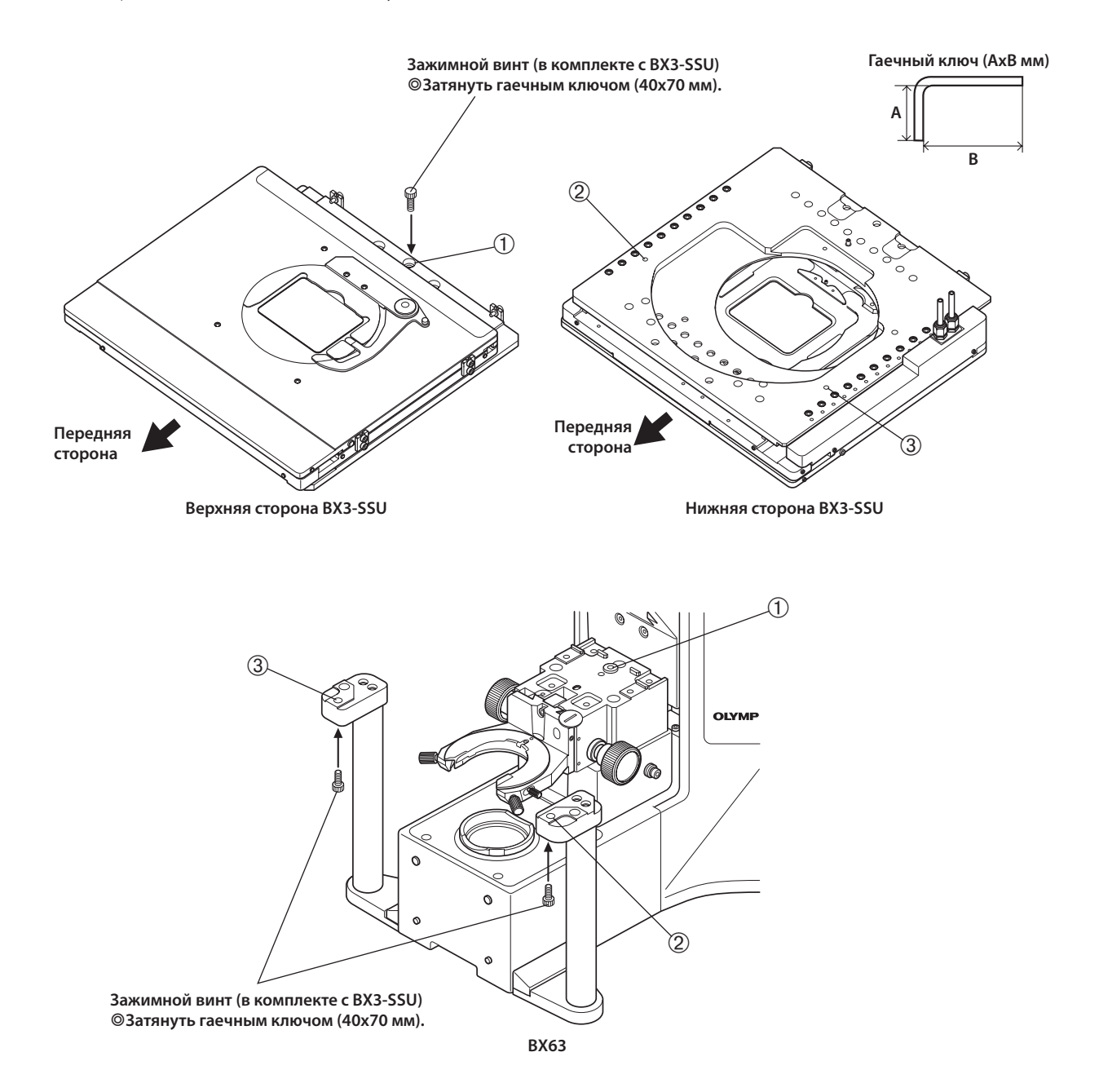

### *9-2 Подробное описание сборки*

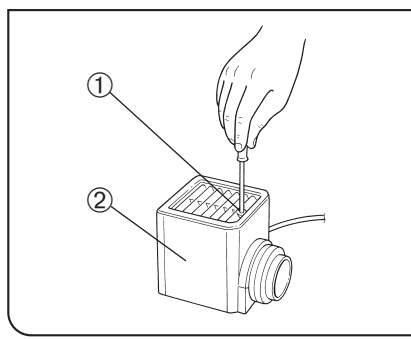

Рис. 49

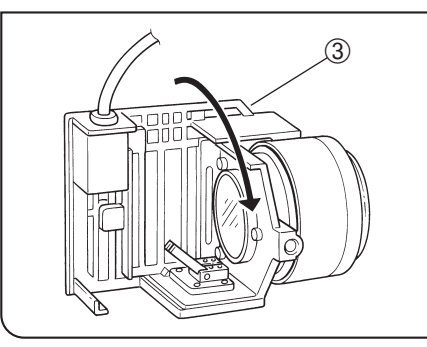

Рис. 50

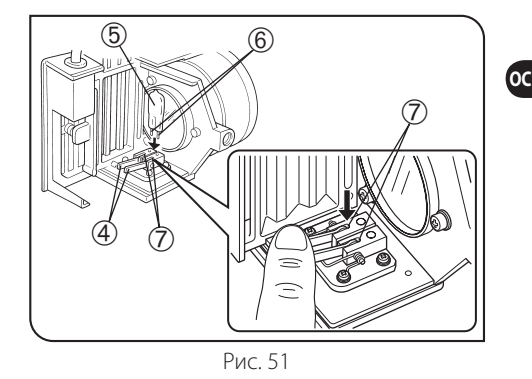

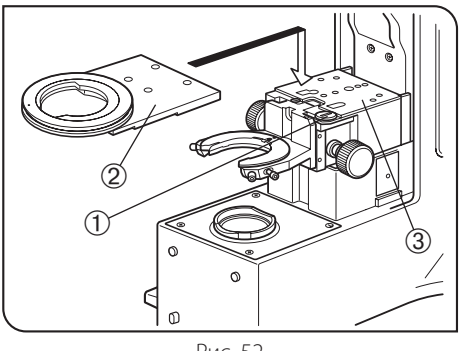

Рис. 52

### **3 Установка галогенной лампы (Рис. 49–51)**

- © Используйте только указанную лампу 12V100WHAL-L (PHILIPS 7724). При использовании какой-либо другой лампы рабочие характеристики не гарантируются.
- 1. Полностью отпустите зажимной винт корпуса лампы  $\mathbb D$  сверху на крышке корпуса лампы имеющейся в комплекте отверткой.
- 2. Поднимите крышку корпуса лампы 2, чтобы снять ее.
- 3. Поверните патрон лампы <sup>3</sup> на 90° в направлении, показанном стрелкой.
- 4. Держа лампу ® в перчатках или куском марли, нажмите на зажимной рычаг лампы  $\Phi$  и вставьте контакты лампы  $\textcircled{\tiny{B}}$  до отказа в секции  $\textcircled{\tiny{7}}$ . Осторожно отпустите зажимной рычаг лампы в прежнее положение для фиксации лампы.

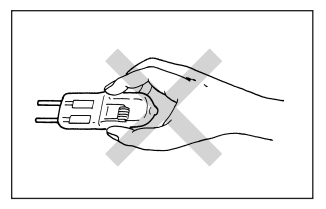

**ОСТОРОЖНО**

**Не прикасайтесь к лампе голыми руками, так как это сокращает срок службы лампы или приводит к трещинам. Если на лампе случайно остались отпечатки пальцев, протрите лампу мягкой материей.**

5. Установите крышку корпуса лампы сверху на основание корпуса. Затяните зажимной винт @, прижав крышку вниз. (Рис. 49)

**ОСТОРОЖНО**

 **Соблюдайте осторожность при замене лампы в процессе работы или сразу после работы**

**Лампа, корпус лампы и зоны вокруг них очень сильно нагреты в процессе работы и сразу после нее.**

Установите главный выключатель в положение «  $\mathbf{O}$  » (ВЫКЛ.), **отсоедините шнур питания от стенной розетки, после чего дайте остыть старой лампе и корпусу лампы и затем замените лампу новой лампой указанного типа.**

### **5 Монтаж адаптера столика (Рис. 52)**

- **Если используется пластина для исследования пробы в чашке, извлеките стопорный винт** @ **для крепления адаптера столика перед тем, как выполнить последующие этапы (подробно см. на стр. 23). ОСТОРОЖНО**
	- 1. Установите адаптер столика 2 на крепление адаптера столика 3, совместив штифт с задней стороны адаптера столика с отверстием под штифт в креплении адаптера столика.
	- 2. Установите и затяните четыре винта, имеющиеся в комплекте адаптера, гаечным ключом из комплекта корпуса микроскопа.

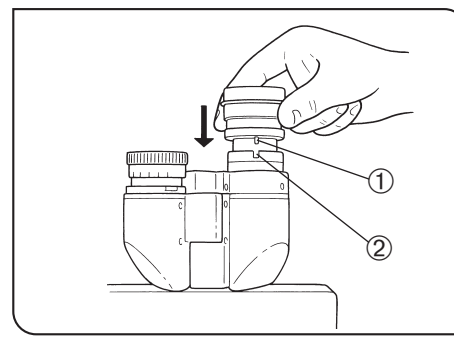

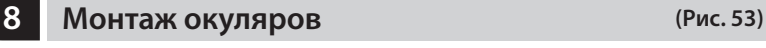

Вставьте окуляр в каждое из гнезд до отказа.

- · **Бинокулярный тубус U-BI30-2 не имеет позиционирующих канавок и поэтому с ним нельзя использовать окуляры с позиционирующими штифтами. ОСТОРОЖНО**
	- · **При использовании окуляра с микрометрическим диском вставьте его в правое гнездо окуляра. При этом удостоверьтесь, что позиционирующий штифт окуляра** @ **вошел в паз** 2 **гнезда окуляра.**

Рис. 53

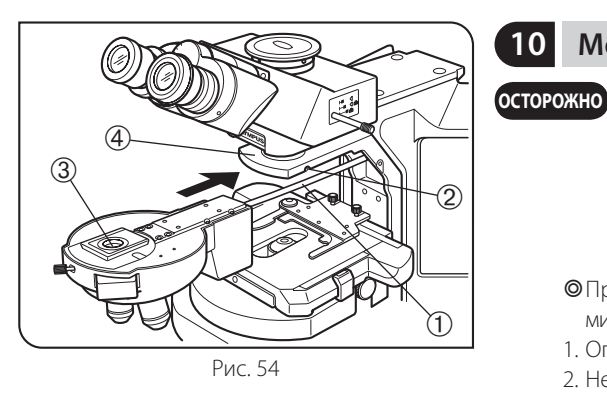

### **10 Монтаж револьверной головки (Рис. 54)**

- **После крепления револьверной головки к корпусу микроскопа вставить соединительные кабели** @ **невозможно. Поэтому перед монтажом револьверной головки подсоедините один из кабельных разъемов и подведите другой разъем к задней панели корпуса микроскопа, пропустив его через отверстие в корпусе.**
- }При демонтаже револьверной головки, подсоединенной к корпусу микроскопа вначале отсоедините разъем от задней панели микроскопа.
- 1. Опустите столик.
- 2. Немного отпустите зажимной винт 2 револьверной головки. Не отпускайте винт слишком сильно, так как иначе нельзя будет прикрепить револьверную головку.
- 3. Держа револьверную головку так, чтобы крепление типа «ласточкин хвост» 3 револьверной головки находилось в горизонтальном положении, вставьте «ласточкин хвост» до отказа в паз соответствующей формы на консоли револьверной головки 4.
- 4. Затяните зажимной винт 2 револьверной головки.

 $\hat{2}$ 

Рис. 55

### **11 Монтаж конденсора (Рис. 55)**

- **ОСТОРОЖНО Если используется пластина для исследования пробы в чашке, извлеките стопорный винт** @ **для крепления адаптера столика перед тем, как выполнить последующие этапы (подробно см. на стр. 23).**
	- }Подробные сведения о механическом универсальном конденсоре BX3- UCD8A приведены в приложенной к нему инструкции по эксплуатации.
	- 1 Вращением ручки регулирования высоты конденсора  $\Phi$  опустите держатель конденсора до отказа вниз.
	- 2. Полностью отпустите зажимную ручку конденсора 2.
	- 3. Установите конденсор так, чтобы шкала апертуры находилась спереди. Осторожно введите конденсор в «ласточкин хвост» полностьюдо отказа.

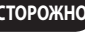

- **ОСТОРОЖНО** · **При монтаже поворотно-откидного конденсора с позиционирующим штифтом в задней части, например, серии U-SC3 и т.п., для крепления вставьте его в паз в гнезде конденсора.**
	- · **При монтаже конденсора с поворотно-откидными верхними линзами перед тем, как вставить конденсор, полностью отведите верхние линзы в сторону.**
	- 4. Затяните ручку регулирования высоты конденсора и осторожно поднимите держатель конденсора в самое верхнее положение.

ООО ТД "Лабораторное оснащение", г. Москва • +7 (800) 200-59-88 • +7 (495) 769-38-93 • [www.moslabo.ru • i](http://www.moslabo.ru)[nfo@moslabo.ru](mailto:info@moslabo.ru)

## *10 АКТ РЕЗУЛЬТАТОВ КОНТРОЛЯ КОРПУСА ГАЛОГЕННОЙ ЛАМПЫ*

- {Для безопасного пользования корпусом лампы мы рекомендуем периодически выполнять следующую процедуру контроля (при каждой замене лампы и не реже чем раз в 6 месяцев).
- $\bullet$ В таблице ниже приведены пункты, подлежащие проверке. Проставьте (–), если этот пункт недействителен, или ( $\!/$ ), если он действителен.
- $\bullet$ Если проставлена хотя бы одна отметка ( $\sqrt$ ), сразу прекратите пользоваться изделием и обратитесь на фирму Olympus для детального контроля или для замены корпуса ламп.
- {Если вы обнаружите иные отклонения кроме перечисленных ниже или применительно к другому изделию фирмы Olympus, также прекратите пользоваться изделием и обратитесь на фирму Olympus для детального контроля.
- {Отметьте, если обслуживание, замена и детальный контроль выполняются по истечении гарантийного срока.

При наличии вопросов обратитесь на фирму Olympus.

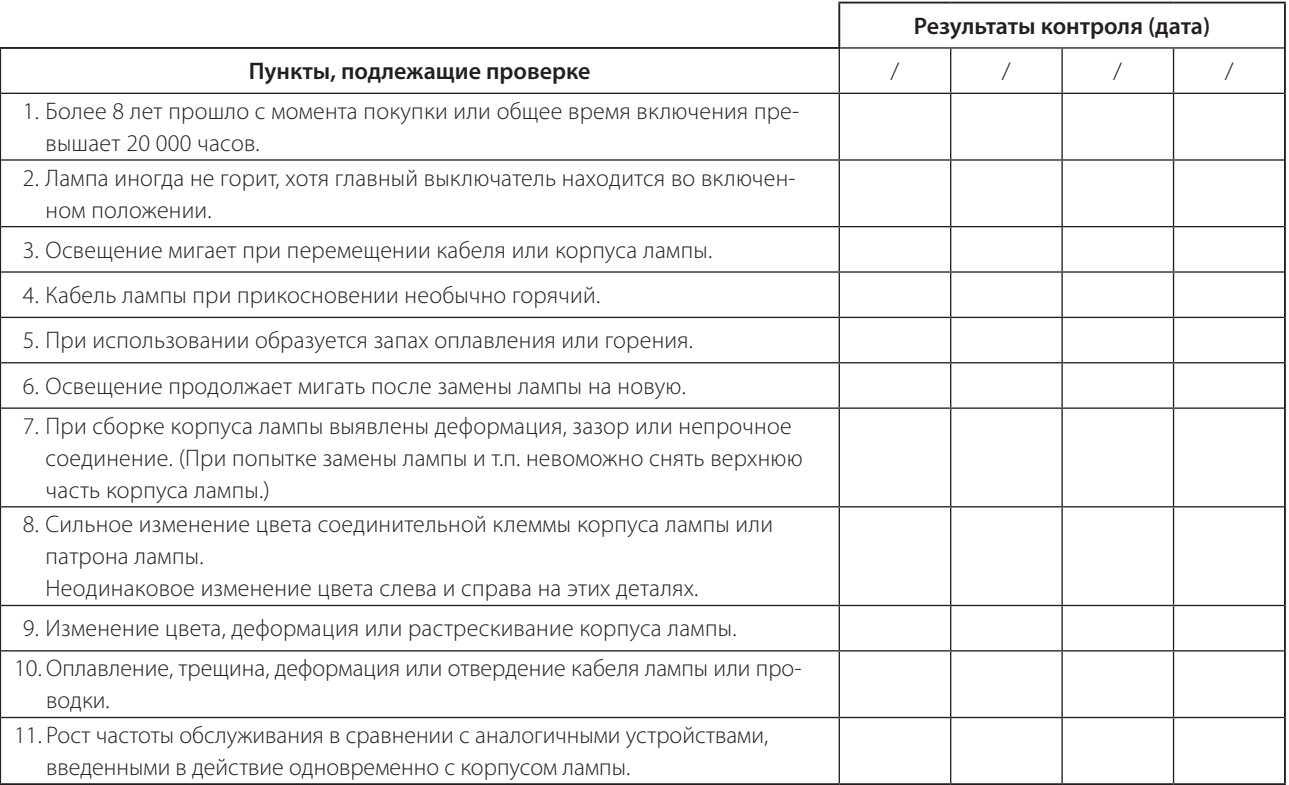

\* Если места в столбце результатов контроля недостаточно, скопируйте этот акт.

## *11 ТИПЫ КОМПЛЕКТОВ*

При вводе номера типа комплекта (1–8) в настройках системы в соответствии с данным номером задается информация о модуле, переключатель DIC, линза объектива и блок зеркал.

Каждый модуль можно изменить даже после того, как введен номер типа комплекта.

### **Настройка модулей**

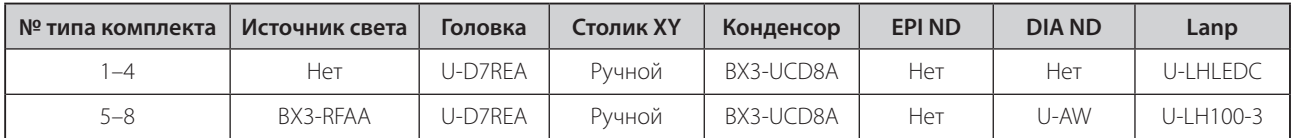

### **Настройка модуля зеркал**

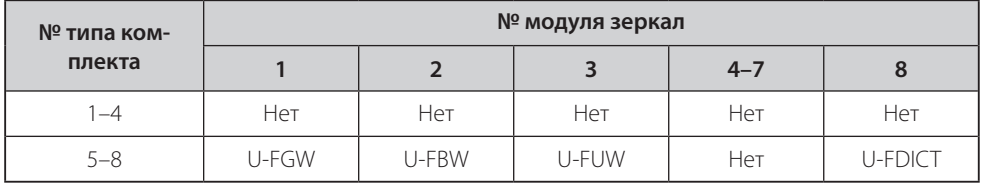

### **Настройка объективов и конденсора**

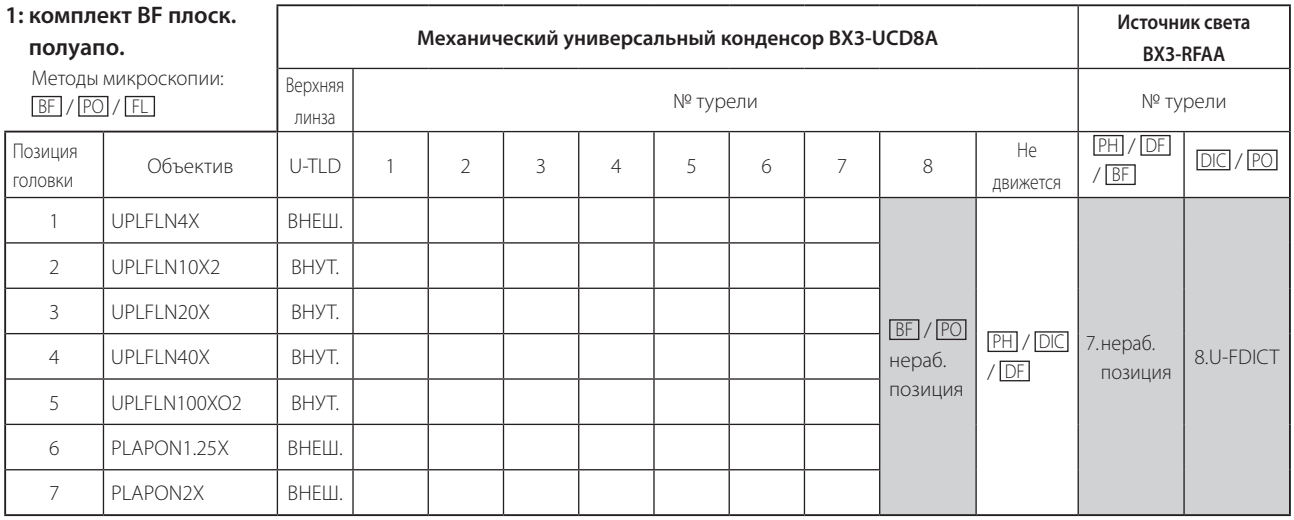

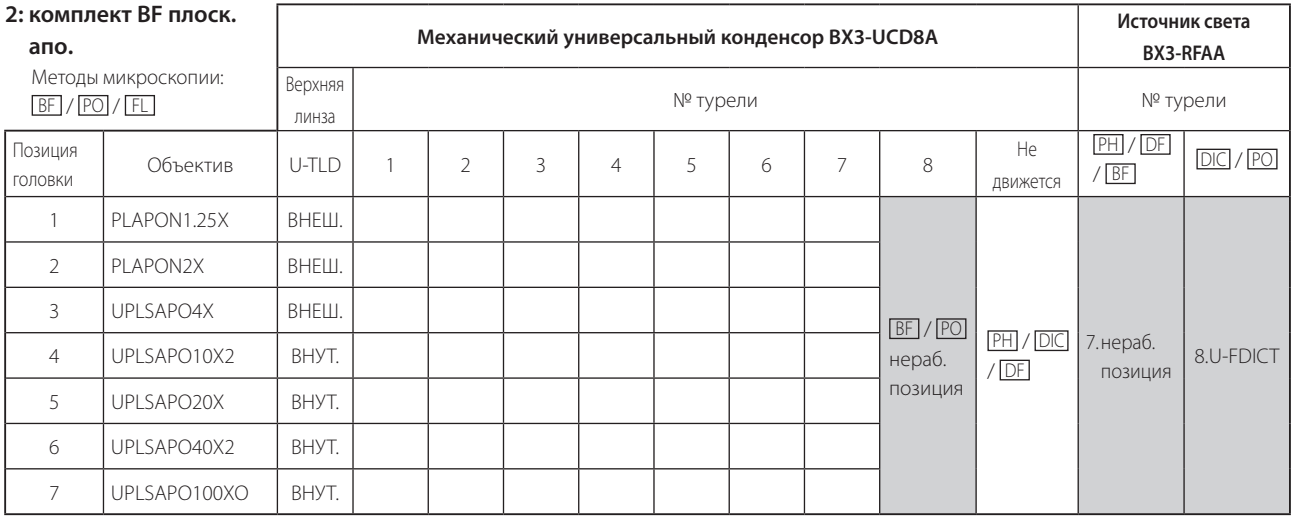

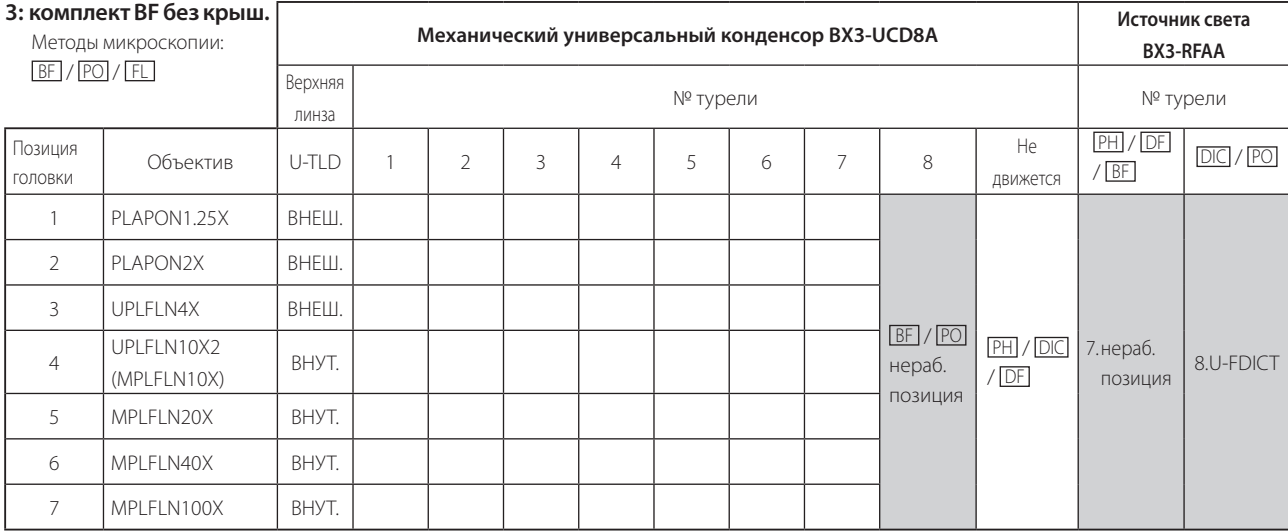

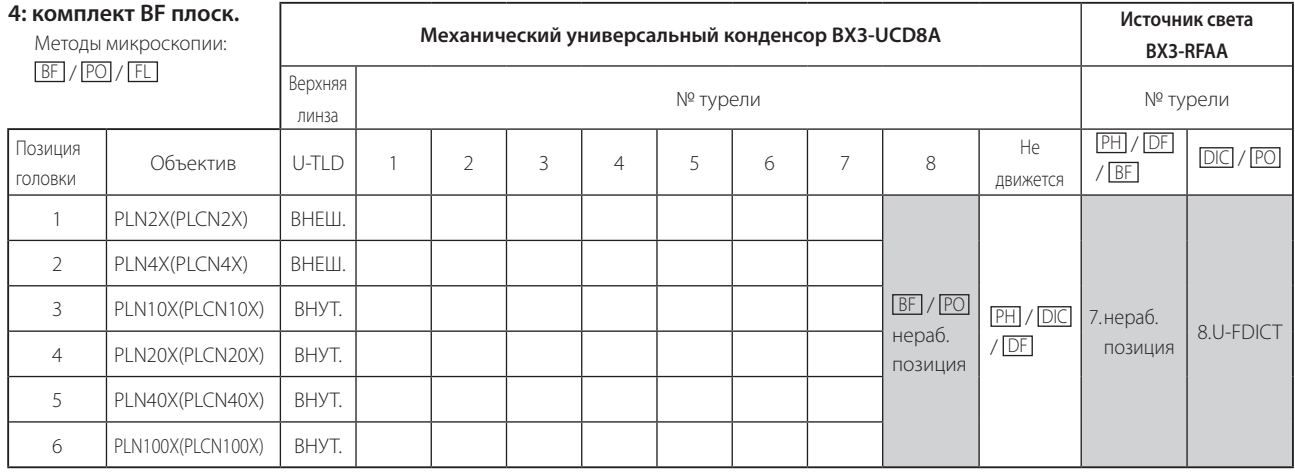

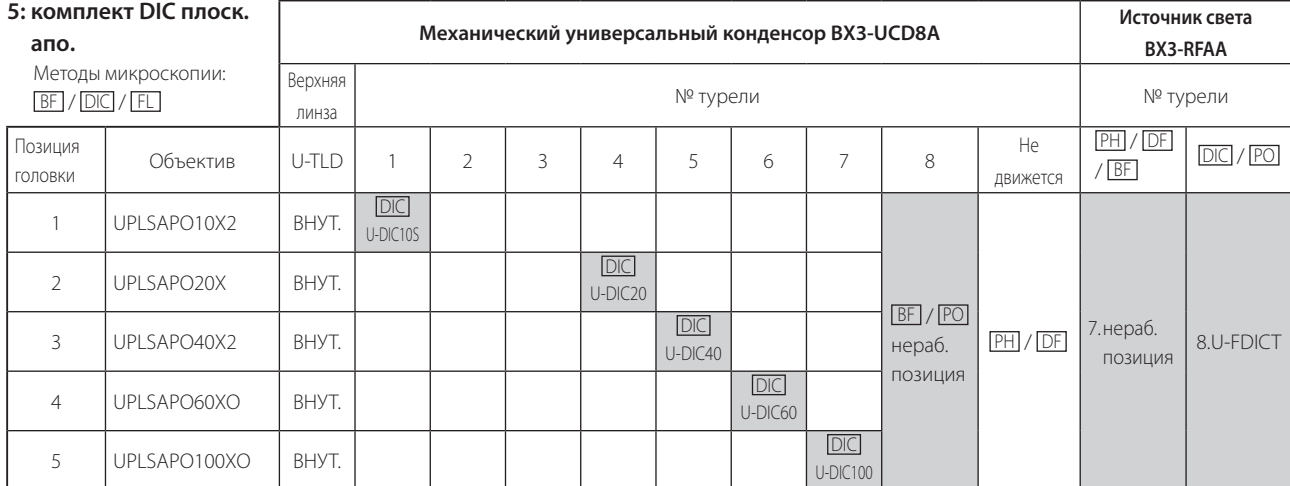

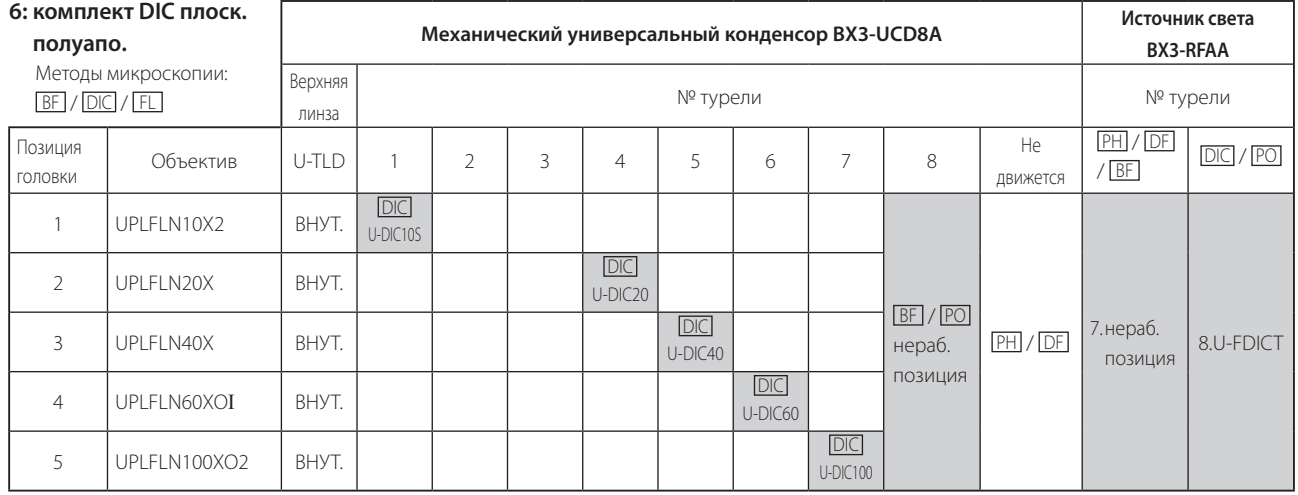

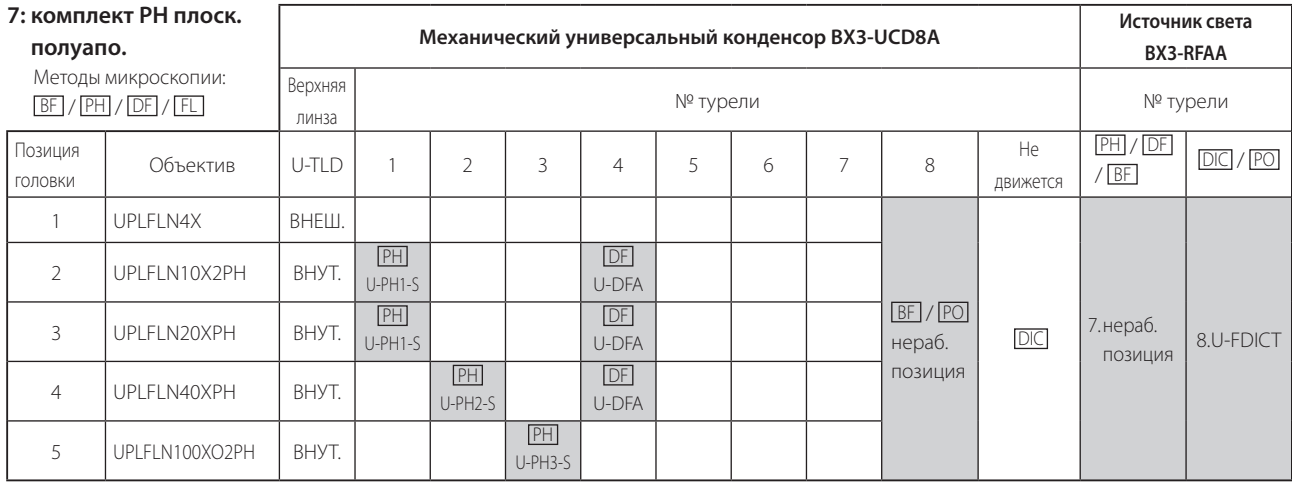

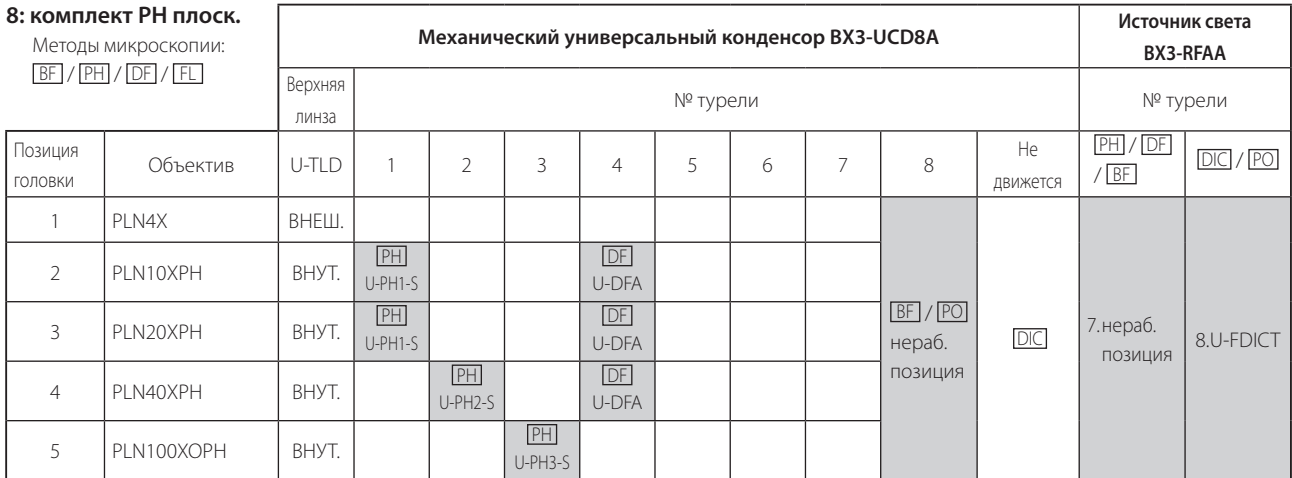

### **ВЫБОР НАДЛЕЖАЩЕГО ШНУРА ЭЛЕКТРОПИТАНИЯ**

Если шнур питания в комплекте поставки отсутствует, выберите надлежащий шнур питания для оборудования в соответствии с приведенными ниже таблицами «Характеристики» и «Сертифицированный шнур».

**ОСТОРОЖНО: В случае использования вами шнура электропитания, не сертифицированного для изделий фирмы Olympus, фирма Olympus не может гарантировать электробезопасность оборудования.**

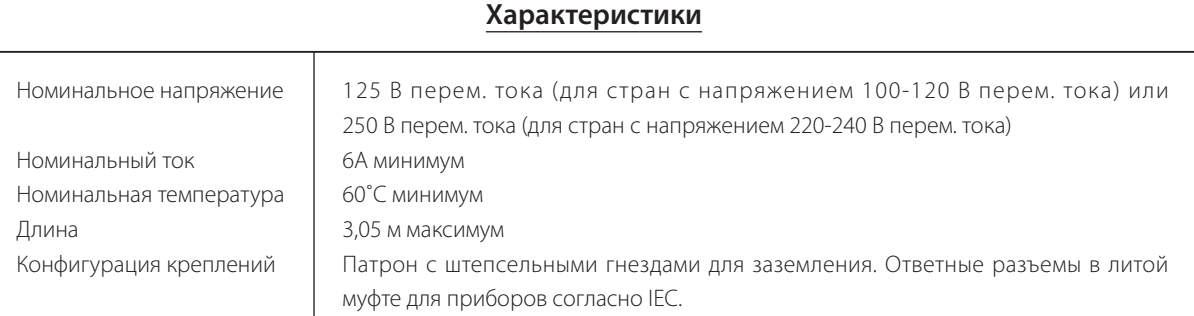

### **Табл. 1 Сертифицированный шнур**

Шнур электропитания должен быть сертифицирован одной из организаций, перечисленных в табл. 1, или иметь оснастку с маркировкой организации, указанной в табл. 1, либо с маркировкой согласно табл. 2. Разъемы должны иметь маркировку как минимум одной из организаций, перечисленных в табл. 1. В случае, если вы не сможете приобрести в вашей стране шнур электропитания, сертифицированный одной из организаций, указанных в табл. 1, используйте замену, сертифицированную аналогичной и авторизованной организацией в вашей стране.

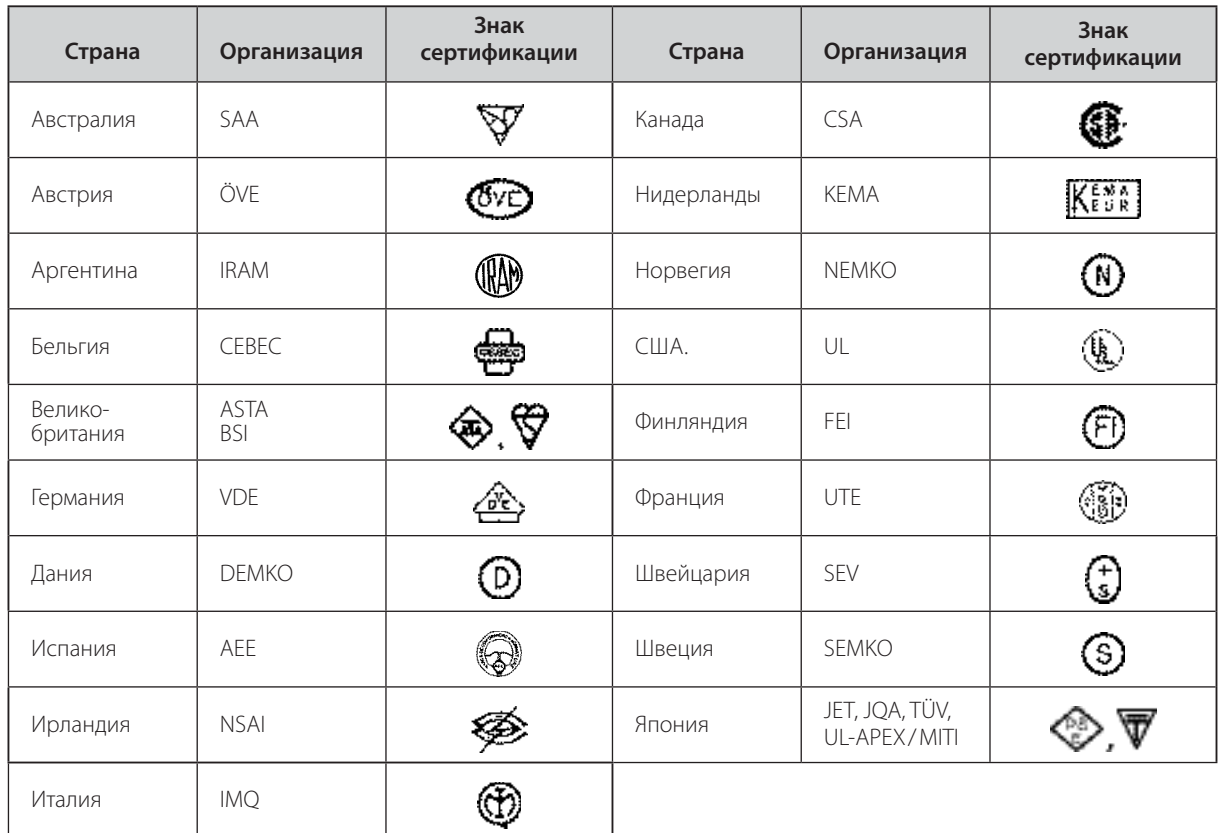

### **Табл. 2 Гибкий шнур HAR**

СЕРТИФИЦИРУЮЩИЕ ОРГАНИЗАЦИИ И МЕТОДЫ УНИФИКАЦИОННОЙ МАРКИРОВКИ ОСНАСТКИ ШНУРОВ ПИТАНИЯ

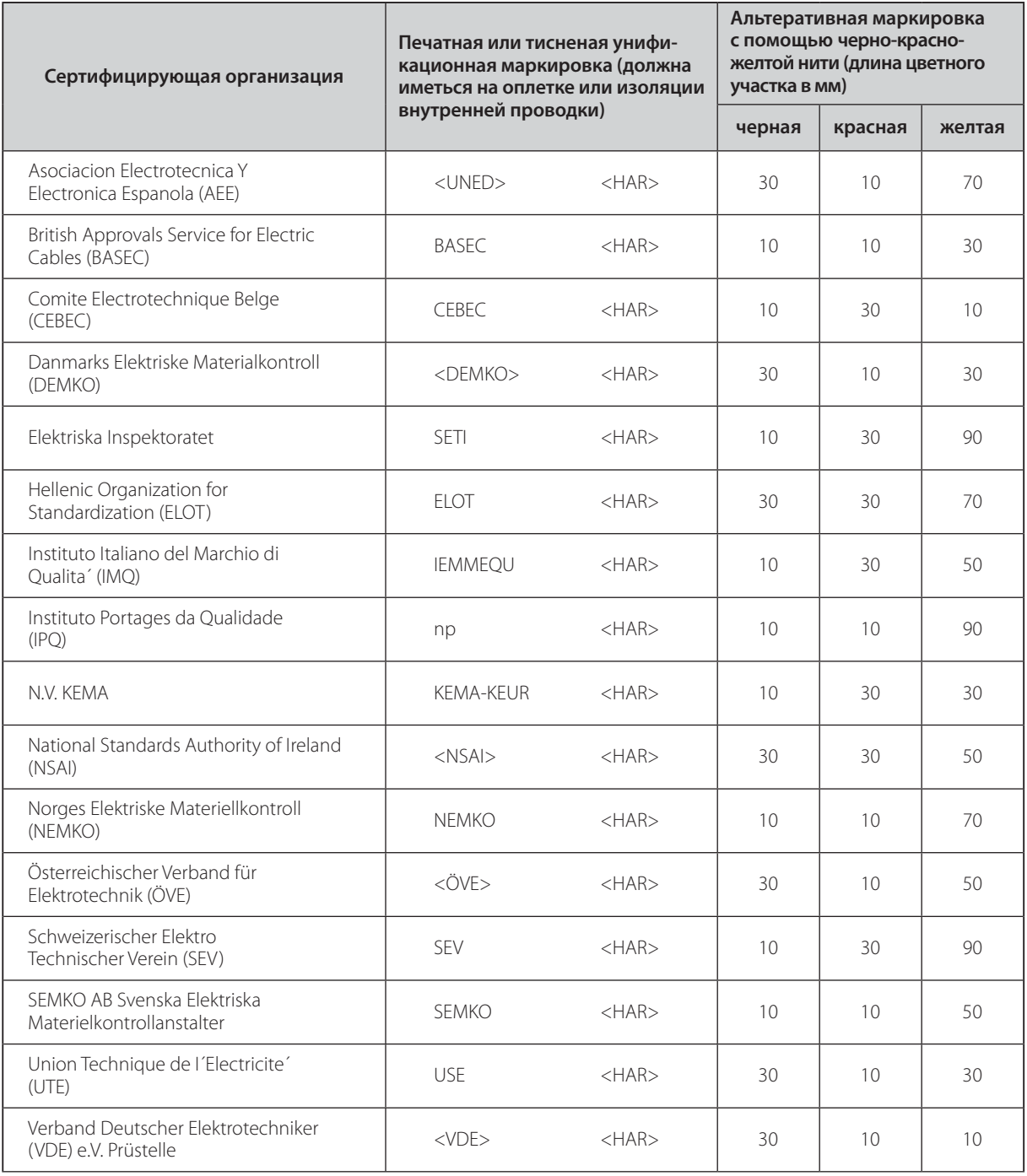

Underwriters Laboratories Inc. (UL) SV, SVT, SJ или SJT, 3 X 18AWG Canadian Standards Association (CSA) SV, SVT, SJ или SJT, 3 X 18AWG

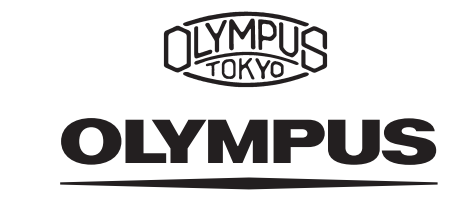

### **MAN** OLYMPUS CORPORATION

Shinjuku Monolith, 3-1 Nishi-Shinjuku 2-chome, Shinjuku-ku, Tokyo, Japan

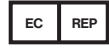

### OLYMPUS EUROPA HOLDING GMBH

Wendenstr. 14–18, 20097 Hamburg, Germany Phone: +49 40 23 77 30, Fax: +49 40 23 77 36 47, E-mail: microscopy@[olympus-europa.com](mailto:microscopy@olympus-europa.com)

### ООО ТД "Лабораторное оснащение"

г. Москва • +7 (800) 200-59-88 • +7 (495) 769-38-93 • [www.moslabo.ru • i](http://www.moslabo.ru)[nfo@moslabo.ru](mailto:info@moslabo.ru)